## **Gasprop<br>Properties of Technical Gases<br>LGA Eprom Box 28 K<br>Instruction Manual**

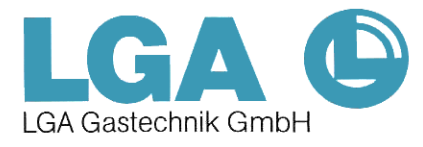

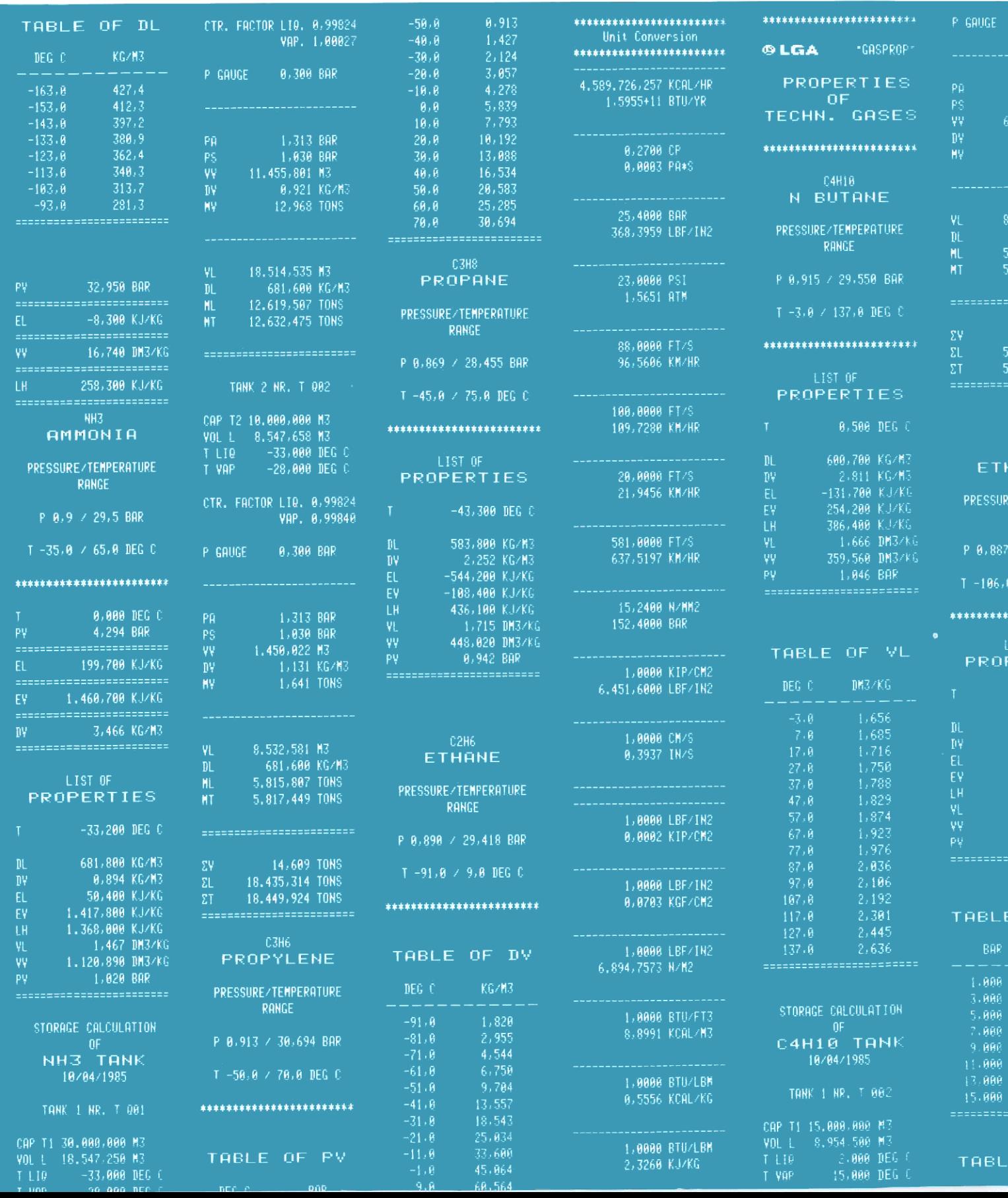

#### GASPROP

#### PROPERTIES OF TECHNICAL GASES

Hand Held HP 41 Module 28 K

INSTRUCTION MANUAL

NOV. 1986

PAGE 2

--------------

#### CONTENTS

#### INTRODUCTION

# CONTENTS<br>
CONTENTS<br>
INTRODUCTION<br>
PART 1 USING GASPROP PART 1 USING GASPROP

CHAPTER <sup>1</sup> CONNECTING THE GASPROP MODULE CHAPTER 2 SPECIAL NOTE CHAPTER 3 TABLE OF DISPLAY INDEX CHAPTER 4 LIST OF CALCULABLE COMPONENTS AND MIXTURES **INTRODUCTION<br>
PART 1 USING GA<br>
CHAPTER 1 CONNE<br>
CHAPTER 2 SPECI<br>
CHAPTER 3 TABLE<br>
CHAPTER 4 LIST<br>
PART 2 PROGRAMS** 

#### PART 2 PROGRAMS

CHAPTER <sup>1</sup> SATURATED CONDITIONS CHAPTER 2 SUPERHEATED CONDITIONS CHAPTER 3 MIXTURES OF GASES CHAPTER 4 MAXIMUM FILLING LIMIT CHAPTER 5 STORAGE CALCULATION CHAPTER 6 UNIT CONVERSION CHAPTER 4 LIST OF<br>CHAPTER 1 SATURAT<br>CHAPTER 1 SATURAT<br>CHAPTER 2 SUPERHE<br>CHAPTER 3 MIXTURE<br>CHAPTER 4 MAXIMUM<br>CHAPTER 5 STORAGE<br>CHAPTER 5 STORAGE<br>CHAPTER 5 STORAGE<br>CHAPTER 6 UNIT CO<br>PART 3 APPENDICES

#### PART 3 APPENDICES

APPENDIX <sup>1</sup> LIST OF USED LABELS APPENDIX 2 RANGES OF VALIDITY APPENDIX 3 ERROR MESSAGE APPENDIX 4 SPECIAL FUNCTIONS APPENDIX 5 REFERENCES

#### INTRODUCTION

The GASPROP desk computer program appeals to users who frequently have to calculate accurate properties of technical gases. The user programs are specifically geared to the business of storage and transport of liquefied gases.

A desk computer and a software program replace tables and charts which are otherwise required for calculating the product properties in the custody transfer of liquefied gases.

Tables and charts are acceptable provided they are finely divided so as to avoid interpolation of data. This is generally not the case for gases in the superheated range. GASPROP allows exact calculation under SATURATED and SUPERHEATED CONDITIONS.

Dealing with properties of gas mixtures has been a major problem so far. At best, one may find charts with 3-component MIXTURES which allow for making educated guesses on the properties. GASPROP will provide accurate answers for up to 10 component MIXTURES for LPG, C4-CUTS, and LNG.

Worldwide trading requires quoting product values in metric or U. S. units of measurement. The UNIT CONVERSION program allows for instant conversion into all customary units.

The combination of gas properties calculation and the STORAGE CALCULATION program allows for easy record keeping after each product movement in the storage terminal or on the liquefied gas carrier.

For safety reasons, pressure vessels with a relief valve setting pressure higher than the saturation pressure of the product charged into the vessel, are not allowed to be filled to top level. The TANK FILLING LIMIT program will provide the correct filling limit and payload that must not be exceeded.

For HP 41 users writing their own programs, the GASPROP MODULE offers many useful subroutines and new functions,

The well formulated printout of the programs is ideal for record keeping. Human errors in reading tables or picking data from charts are avoided. In summary, the GASPROP MODULE will prove to be useful in daily business operation. into the vessel, ar<br>TANK FILLING LIMIT<br>and payload that mu<br>For HP 41 users wri<br>many useful subrout<br>The well formulated<br>ing. Human errors<br>avoided. In summar<br>daily business oper<br>Reliability of Data

#### Reliability of Data

The reliability of stored property data is on the same level as the values of the most widely used and recognized scientific tables IUPAC (International Union of Pure and Applied Chemistry), API Technical Data Book, GPSA-SI Engineering Data Book, Gaz Encyclopedia, L'AIR LIQUIDE/ELEVIER, Kältemaschinenregeln and others. For safety reasons, pressure vesse<br>pressure higher than the saturatio<br>into the vessel, are not allowed t<br>TANK FILLING LIMIT program will pr<br>and payload that must not be excee<br>For HP 41 users writing their own<br>many useful s

#### GASPROP Software/Hardware Features

The programs permanently stored in the GASPROP MODULE may be run separately or in series. They are self-instructing and their interactive communication ability makes them absolutely reliable. The user who has experience on the HP 41 is able to use the program immediately without further training. Incorrect data input will be alarmed and displayed.

Clearing of programs stored in the EPROM box is not possible even in case of improper operation or in case of battery failure of the HP 41 calculator, The program may be run with or without a printer connected. Tables, however, are printed only and will not be displayed. . \_ \_ \_ \_ \_ \_ \_ \_ \_ \_ \_ \_ \_ \_ .

#### CONNECTING THE GASPROP MODULE

- 1. Turn off the computer.
- 2. Disconnect all software modules. The following modules can remain in the computer: 2 X Memory Module on HP 41 CX or <sup>1</sup> x Function Module in Port 4 und <sup>1</sup> Memory Module on HP 41 CV or <sup>1</sup> x Function Module in Port 4 und <sup>1</sup> Quad Memory Module on HP 41 C

3. Connect the GASPROP MODULE to any free port and, if desired, the printer.

Example for the HP 41 CX Port <sup>1</sup> X Memory Port 2 X Memory Port 3 GASPROP Port 4 Printer Example for the HP 41 CV Port <sup>1</sup> X Memory or Timer Module Port 2 GASPROP Port 3 Printer Port 4 X Function Module Example for the HP 41 C Port <sup>1</sup> Quad Module Port 2 GASPROP Port 3 Printer Port 4 X Function Module

#### \_\_\_\_\_\_\_\_\_\_\_\_\_\_\_\_\_\_\_\_\_\_\_\_\_\_\_\_\_\_\_\_\_\_

The GASPROP MODULE requires a maximum of 46 data registers in your computer. This means that for the use of the GASPROP MODULE, no memory extensions are necessary.

Attach the overlay to the computer and turn on the computer. If a printer is connected to the system, turn it on in print mode MAN.

46 registers of your computer are used for intermediate storage of data, 13 other registers for the automatic key set allocation of programs according to Part 2, Chapter 1.

If the NO ROOM or PACKING and TRY AGAIN is displayed after turning on the computer, delete one or more programs already stored in your computer until the message GASPROP ? is displayed.

The display GASPROP ? shows a flashing ? after turning on the computer. During each display with such a flashing ? all keys are inactive except the ON key, the YES [R/S] key and NO [ENTER] key. This means, you decide with YES or NO the program or function to be performed.

SPECIAL NOTE

Also for the experienced HP 41 User!

Flashing ? : Only YES or NO possible. Text ? or Text = input request. Please note that each input request must be terminated by [R/S] and not with [ENTER].

If there is no printer connected, the terminated input request [R/S] is shown on the display with label and value and must be terminated by [R/S] again.

During program run, the short label of the current program part is indicated on the display. PLS. WAIT is indicated during program run of SUPERHEATED CONDITIONS and STORAGE CALCULATION.

A special feature of the GASPROP MODULE is the formatted text and the number notation. This means, each input and output is printed out formatted with

#### LABEL ... VALUE ... DIMENSION

If no printer is available, label and value are indicated on the display.

The program STORAGE CALCULATION uses the date and time function of the HP 41 CX. If you use a HP 41 CX, it is wise to set the correct time and correct date on the computer. For detailed information, see HP 41 CX user manual. These functions are suppressed on all other computers and do not result in a NOTEXISTENT message.

### Do not interrupt a running program to avoid erraneous calculation

results and possible change of display mode.

The GASPROP MODULE uses Flags <sup>1</sup> - 26, 31 und 55. A flag status change on program interruption or program stop must result in an abnormal behaviour and is cleared by rerun only.

The GASPROP MODULE is PRIVATE protected. Program lines cannot be displayed, the message PRIVATE follows. This message is also printed if you try to list the program. The special functions described in Part 3, Appendix 5, however, are executable and can be used in own programs. Do not interrupt a runnin<br>results and possible chan<br>The **GASPROP MODULE** uses F<br>on program interruption o<br>behaviour and is cleared<br>The **GASPROP MODULE** is PRI<br>Played, the message PRIVA<br>you try to list the progr<br>3, Appendix

After turning off the USER Module, all keys return to their original function; if you answer the question GASPROP ? with NO, the key allocation is cancelled and all REG = 0 is set (CLRG).

#### Implementing Own Programs

There are still 260 registers available for own programs on the HP 41 CX or HP 41 CV with connected GASPROP MODULE, on the HP 41 C none.

- If one of your programs is labelled according to Part 3, Appendix 1, your program might run during execution of GASPROP.
- If you use a key allocation according to Part 3, Appendix 1, the computer programs will always be executed first. (CAT <sup>1</sup> has priority).

To ensure a perfect execution of own programs, you should always enter GASPROP ? NO first.

\_\_\_\_\_\_\_\_\_\_\_\_\_\_\_\_\_\_\_\_\_\_\_\_\_\_\_\_\_

A special feature with the use of the UNIT CONVERSION program is that FROM ? (unit) and INTO ? (unit) remain on the display during input of the dimensions to be converted, which also contributes to the comfortable operation of the GASPROP MODULE. The execution of [CLA] has the same function as during normal Alpha input.

Turning off the ALPHA MODUS and execution of [CLX], [SST] or [BST] result in a total change of the FLAG STATUS and of the display format. The easiest way to get the initial state is to create a MEMORY LOST.

MEMORY LOST is created by turning off the computer, pressing the CLX [¢~] key and turning on again simultaneously. Afterwards, turn off the computer and turn on again.

The GASPROP MODULE provides an automatic USER control. This means, the USER MODE is automatically turned off for inputs and turned on after input, so that the key set is always fully available for inputs.

TABLE OF DISPLAY INDEX

Programm SATURATED and SUPERHEATED CONDITIONS DISPLAY DESCRIPTION p PRESSURE IN BAR PV VAPOUR PRESSURE IN BAR P ABS <sup>1</sup>) PRESSURE ABSOLUTE IN BAR P SAT 1) SATURATED PRESSURE IN BAR P MIN MINIMUM PRESSURE P MAX MAXIMUM PRESSURE P ATM <sup>1</sup>) ATMOSPHERIC PRESSURE 1 ATM = 1,0133 BAR P GAUGE 1) GAUGE PRESSURE IN BAR TEMPERATURE °C TV TEMPERATURE VAPOUR °C T SAT TEMPERATURE AT SATURATED CONDITION °C  $T$  vap 1)  $\qquad$   $\qquad$  TLIQ<sup>1</sup>) "
LIQUID<sup>"</sup> T MIN  $\blacksquare$   $\blacksquare$  MINIMUM T MAX WAX IMUM

X INC INCREMENT

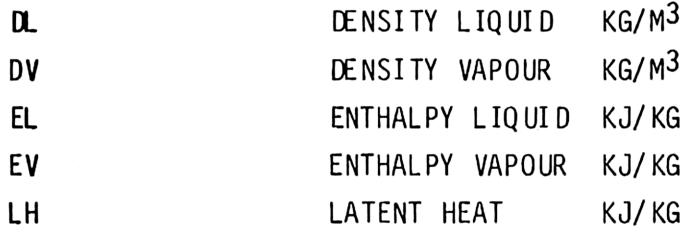

1) Program STORAGE CALCULATION

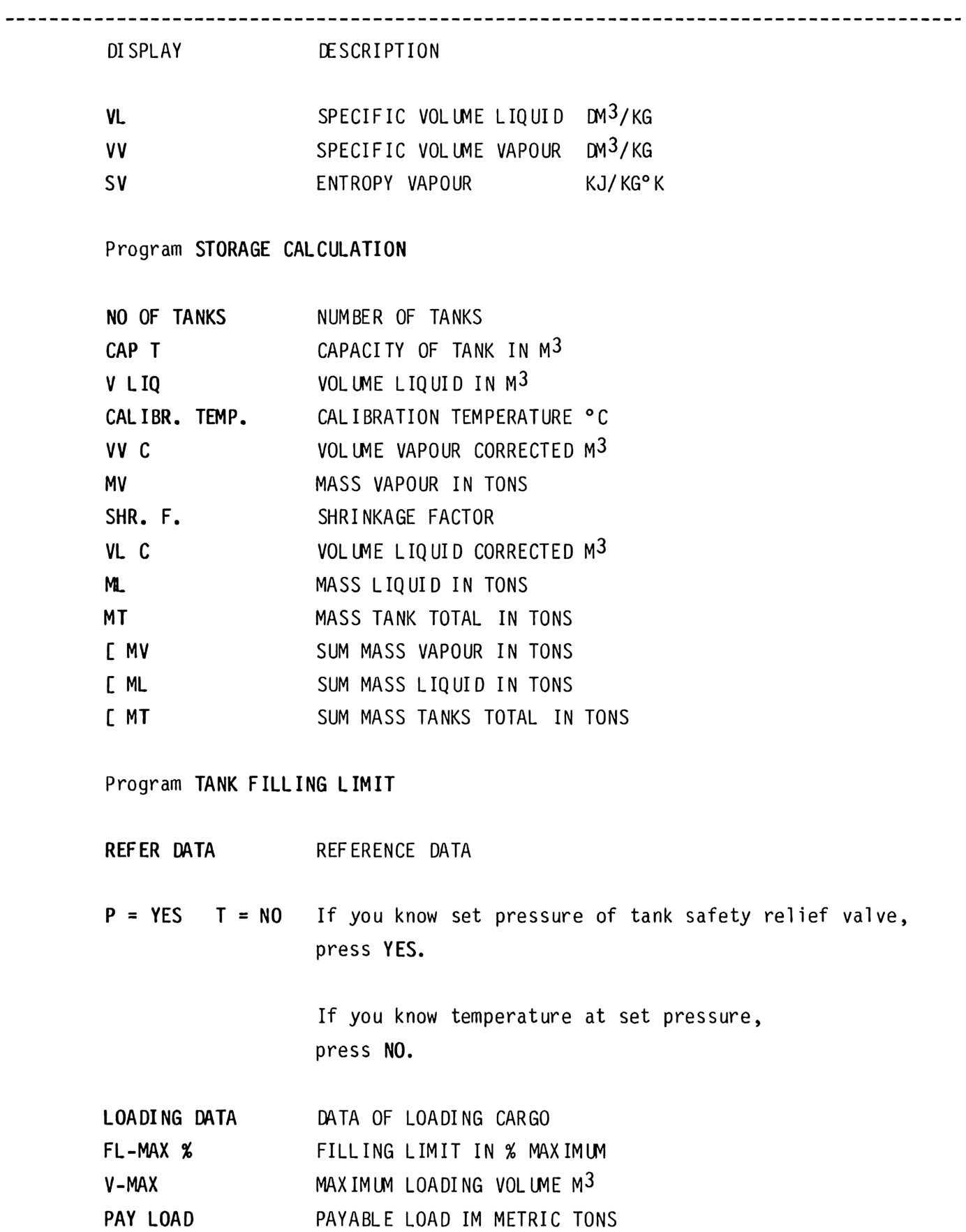

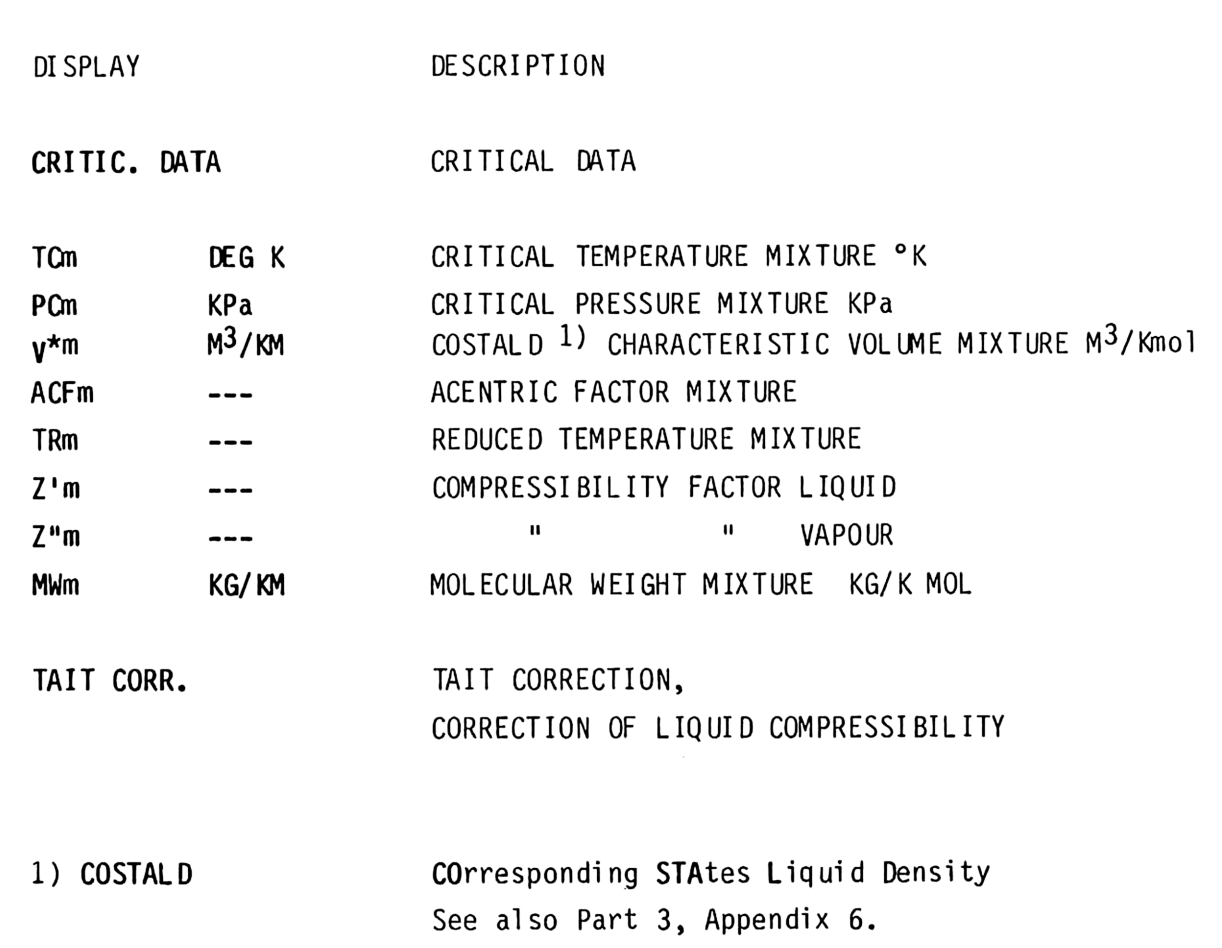

#### PURE COMPONENTS

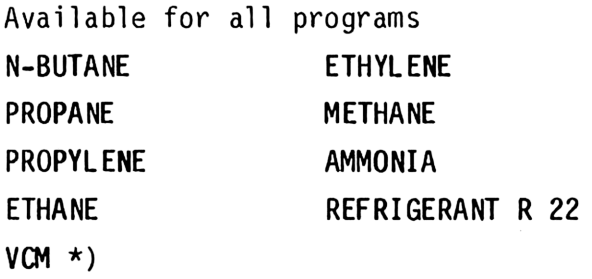

#### LPG LIQUEFIED PETROLEUM GAS

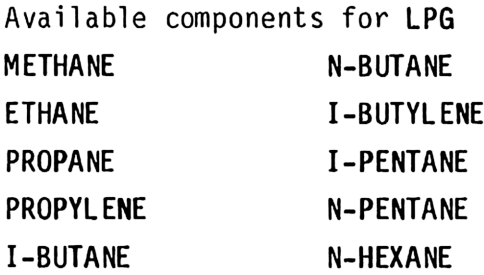

#### C4 - CUTS C4-MIXTURES

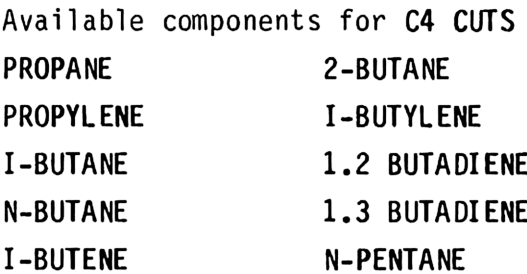

#### LNG LIQUEFIED NATURAL GAS

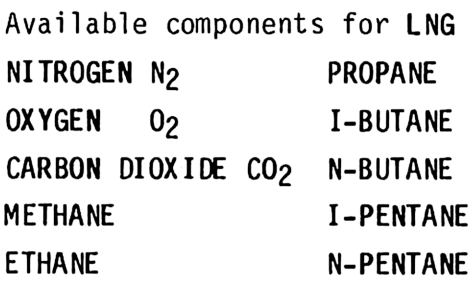

\*) No superheated condition

#### SATURATED CONDITIONS

#### FLOW CHART

GASPROP ? Key set according to Overlay YES UNIT CONV. ? NO PROPERTIES ? YES SATURATED ? YES PRODUCT SELECTION ? PART 2 CIAPTER 1<br>
SATURATED CONDITIONS<br>
SATURATED CONDITIONS<br>
TEOR CRAPS ?<br>
TES<br>
WES<br>
WES<br>
NOTE CRECTION ?<br>
TENP 2 DES 2 PRODUCT SELECTION ?<br>
TENP 2 DES 2 PRODUCT SELECTION ?<br>
TENP 2 DES 2 PRODUCT SELECTION ?<br>
TENP 2 DES 2 YES INPUT DEG C ?| INPUT BAR ?| LIST OF PR ?| TABLE OF PR ?| TAB OF P/T ?  $YES$  1)  $YES$  1)  $YES$  1)  $YES$  1)  $YES$  1) 3)  $(YES S)$  3) TEMP ? DEG C PV ? BAR | TEMP ? DEG C | PV ? DL ? | P MIN ? INPUT | INPUT | INPUT | DV ? EL ? | P MAX ? PV ? DL ? | | EV ? LH ? | X INC ? DV ? EL ? | NO 2 2020 | VL ? VV ? EV? LH? <sup>T</sup> MIN ? Wo? ow? <sup>T</sup> MAX ? X INC ? OUTPUT OUTPUT OUTPUT OUTPUT OUTPUT

1) If NO, next column will be displayed.

2) If NO, you will automatically return to PROPERTIES ?

3) Only with Printer.

#### SATURATED CONDITIONS

Example 1 Density Liq. of Propane at -15 °C

HP 41 ON

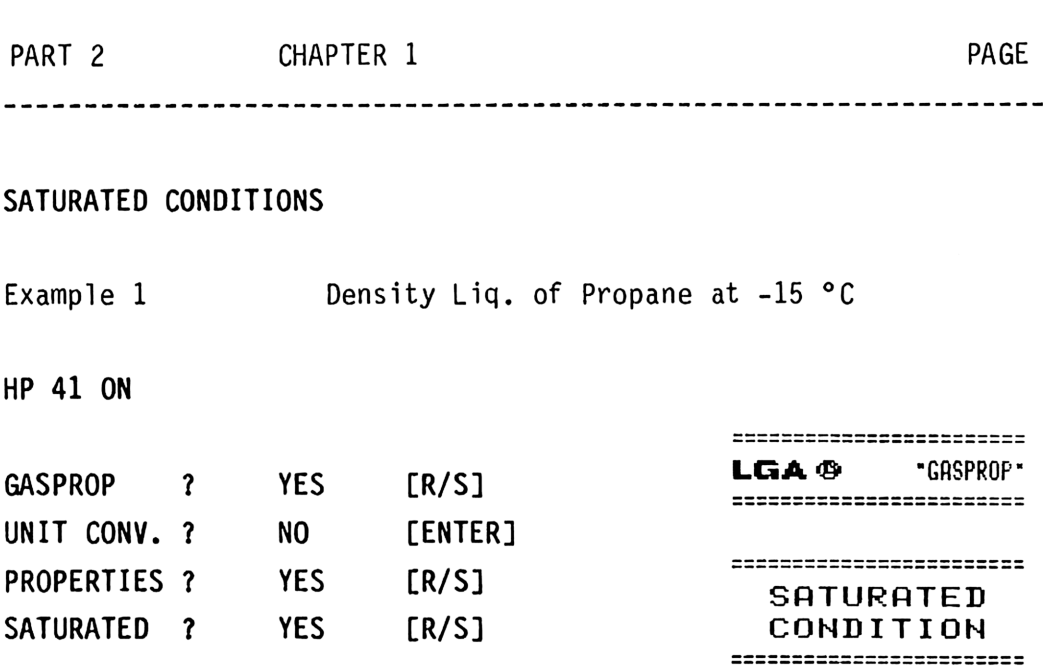

If the computer continues flashing ? (question mark), only the keys [R/S] subsequently YES and [ENTER] subsequently NO are active. In all other cases, [R/S] and [ENTER] have their normal meaning.

#### WORKING

N-BUTANE ? NO PROPANE ? YES INPUT DEG. C ? YES

**PROPANE** C3H8

TEMP. ? DEG. C Enter 15,5 [CHS] [R/S] \*

PRESSURE VAP.? NO DENSITY LIQ. ? YES

T -15,500 DEG C DL 548,890 KG/M3 =========================

\* Enter negative values only with [CHS] change sign.

The program SATURATED CONDITIONS provides 8 different media according to Part 1, Chapter 3.

You can select between

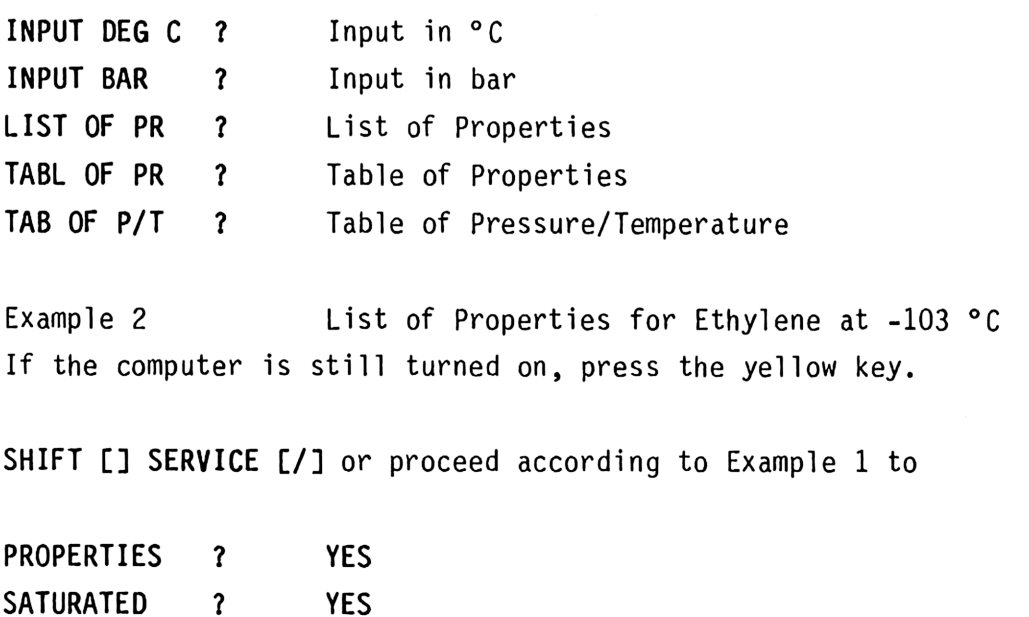

Example 2 List of Properties for Ethylene at -103 °C If the computer is still turned on, press the yellow key.

SHIFT [] SERVICE [/] or proceed according to Example 1 to

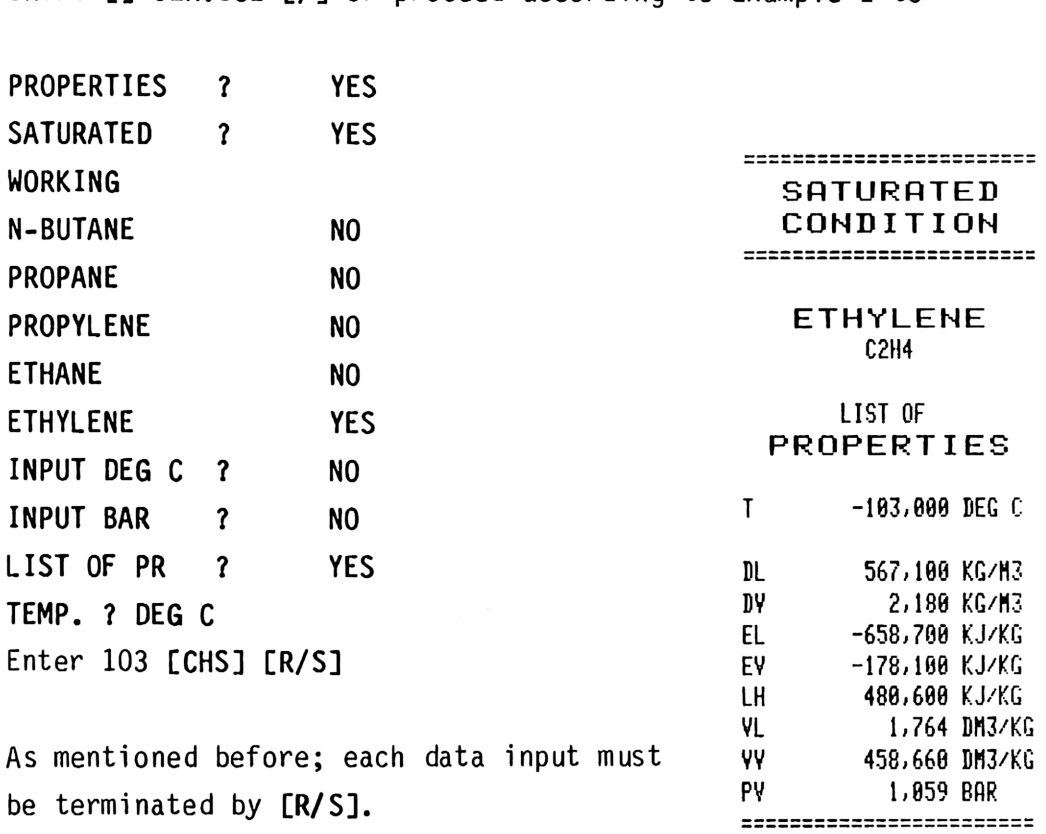

Enter negative values with [CHS] (CHANGE SIGN).

------------------Example 3 Range of validity and The key set for Saturated Properties is active, yellow key [ ] subsequently SHIFT. Press SHIFT PTR [4]. You obtain for Ethylene PRESSURE/TEMPERATURE RANGE P 8,887 7 35,513 BAR  $T - 196.8$  /  $-6.8$  DEG C ========================= Example 4  $\alpha$ , VL and LH for NH3 at  $18,6$  bar You reach SATURATED ? with [YES] or directly through the key. Press NH3 [SIN] INPUT DEG C ? NO INPUT BAR ? YES<br>INPUT BAR ? YES AMMONIA PV <sup>2</sup> BAR A NH3  $CL$   $[TAN]$  = Density Liquid  $T$   $T$   $46,680$  DEG C<br>  $V = T$   $46,680$  DEG C LH  $[RCL] = Latent Heat$   $BL$  568,500 KG/M3 YL 1,759 DN3/KE;

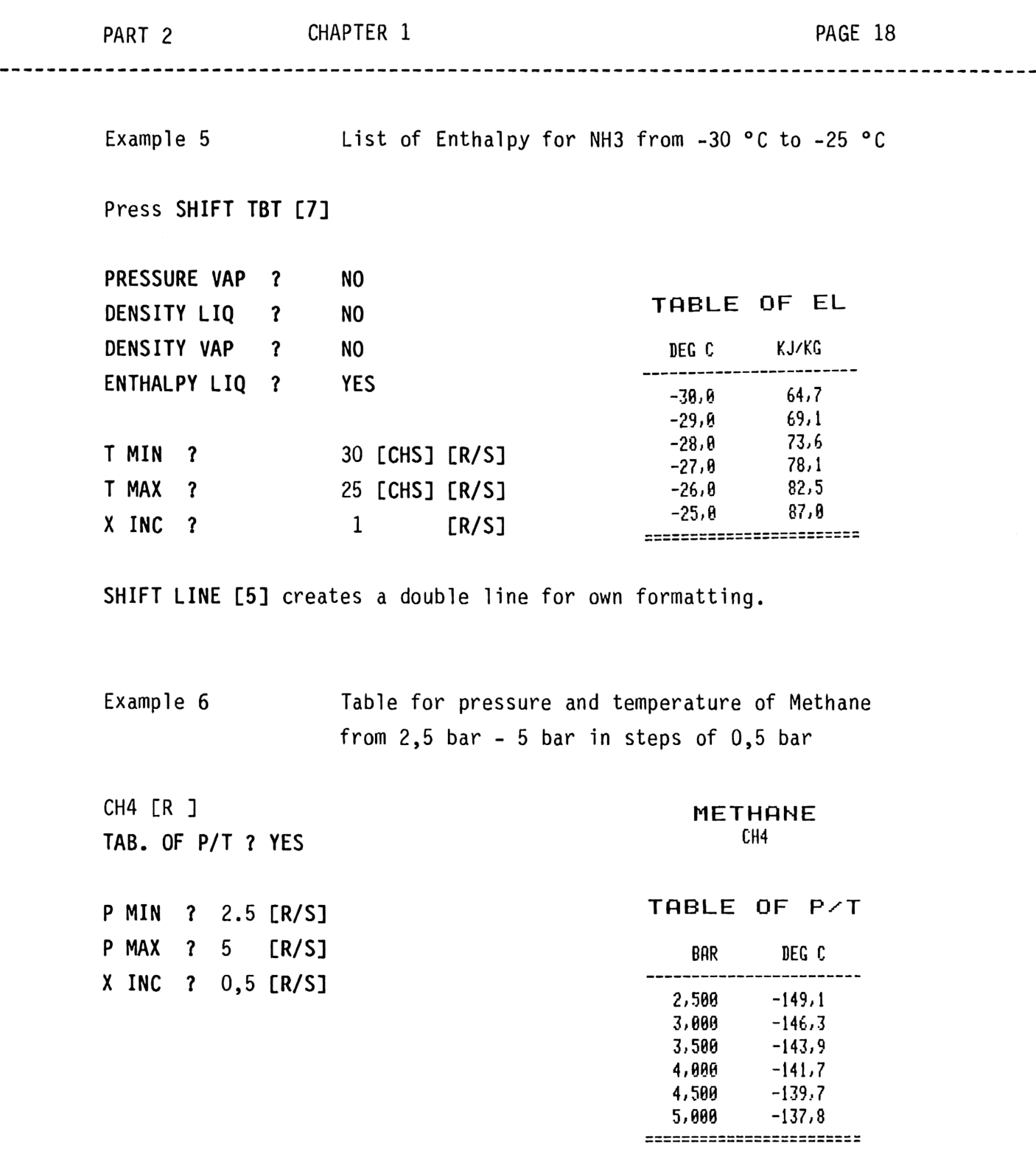

To execute own calculations, turn off the USER mode and you can use your computer as you normally do. If you want to continue with the GASPROP MODULE, turn on the USER mode and press SHIFT SERVICE [/] or SHIFT NEW START [.1].

#### SUPERHEATED CONDITIONS

#### FLOW CHART

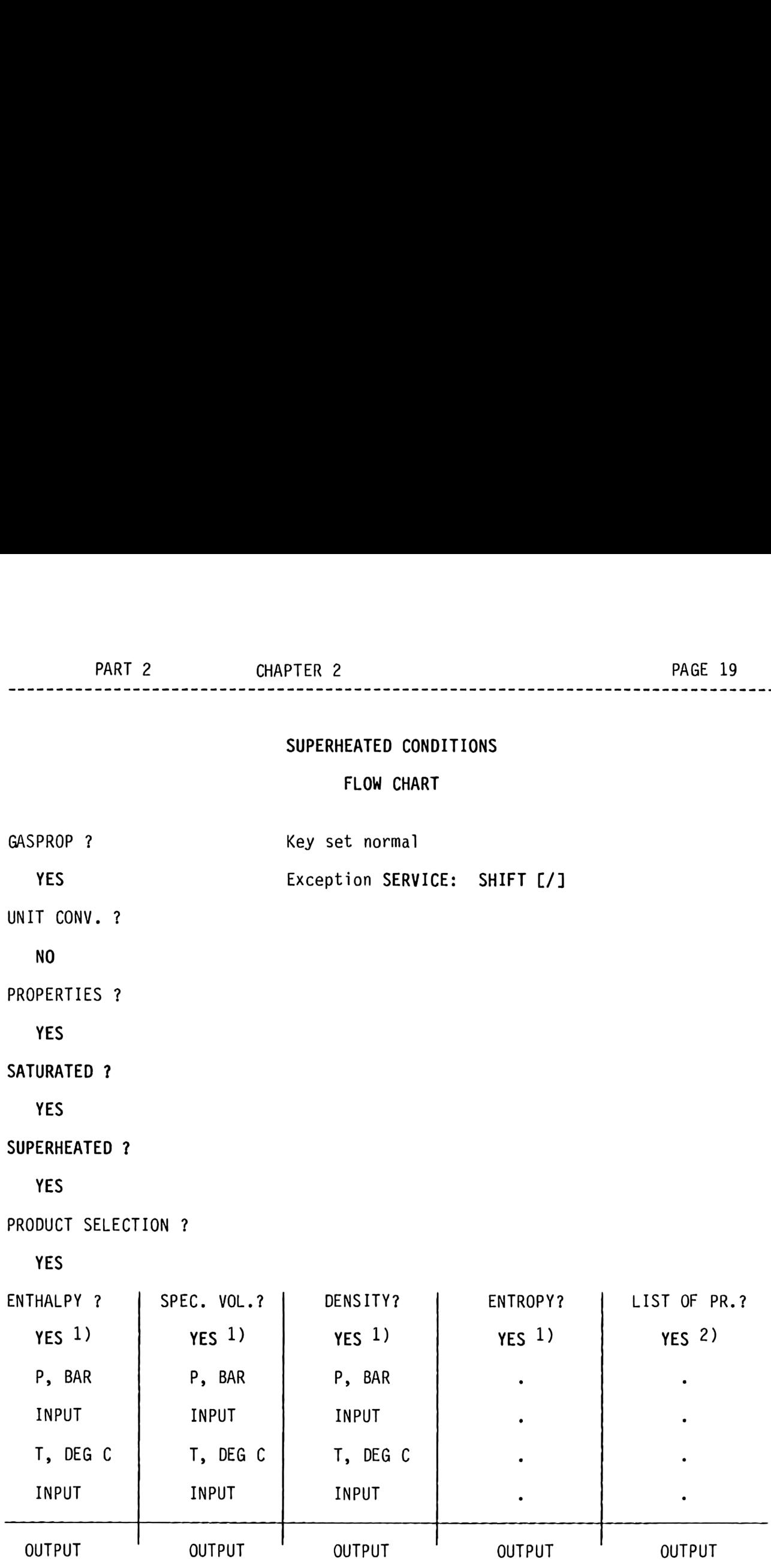

1) If NO, next column will be displayed.

2) If NO, you will automatically return to PROPERTIES ?

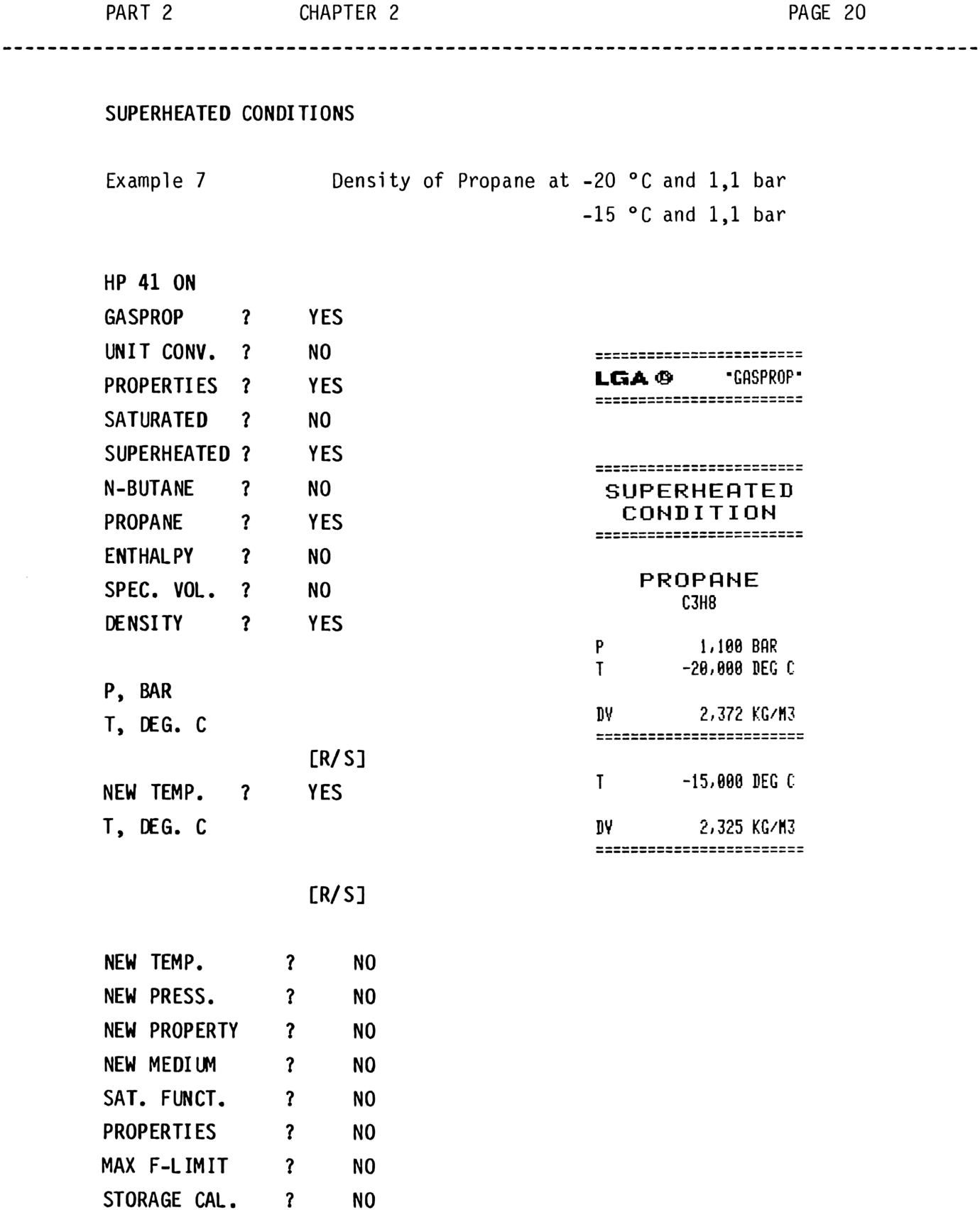

GASPROP ? NO

Answering all questions with NO will lead back through a loop to the beginning of the GASPROP MODULE program.

The last example was terminated with DV 2,325 KG/M<sup>3</sup>. With  $[ R / S ]$ you reach

 $NEW$  TEMP,  $?$  = NEW TEMPERATURE

NEW PRESS. ? = NEW PRESSURE means the new input of pressure and temperature.

NEW PROPERTY ? = NEW PROPERTY means the selection between ENTHALPY, SPECIFIC VOLUME, DENSITY, ENTROPY and LIST OF SUPERHEATED PROPERTIES.

NEW MEDIUM ? allows the selection of a new medium.

SAT. FUNCT. ? YES prints the temperature in saturated condition and allows to return to the SATURATED CONDITIONS program with [R/S].

SAT. FUNCT. ? NO will return automatically to PROPERTIES ?

You will notice that upon answering PROPERTIES ? NO. MAX. F-LIMIT % ? a program follows which is described in Part 2, Chapter 4. STORAGE CAL. ? is described in Part 2, Chapter 5.

GASPROP ? NO resets the computer to the initial state as described in Part 1, Chapter 2.

 Example 8 List of Properties of Superheated Ammonia at +20 °C and 1,5 bar HP 41 ON GASPROP ? YES SUPERHEATED ? YES NO<br>
CGA <sup>®</sup> CASPROP<br>
EXPERENTED<br>
CONDITION<br>
NO<br>
PERENTED<br>
CONDITION N-BUTANE ? NO =========z=============:== LGA <sup>6</sup> CASPROP\*  $\bullet$  $\ddot{\phantom{0}}$ AMMONIA ? YES<br>
ENTHALPY ? NO<br>
SPEC. VOL. ? NO<br>
DENSITY ? NO<br>
DENSITY ? NO<br>
PENSITY ? NO<br>
PENSITY ? NO AMMONIA ? YES SUPERHEATED ENTHALPY 7 SPEC. VOL. ? NO ENTROPY ? NO LIST OF LIST OF PR. ? YES PROPERTIES P 1,908 BAR **P**, BAR T 20,000 DEG C T, DEG. C EY 1.532,401 KJ/KG vy 935,249 DH3/KG DY 1,869 KG/N2 Sy 6,335 KJ/KCK =========================

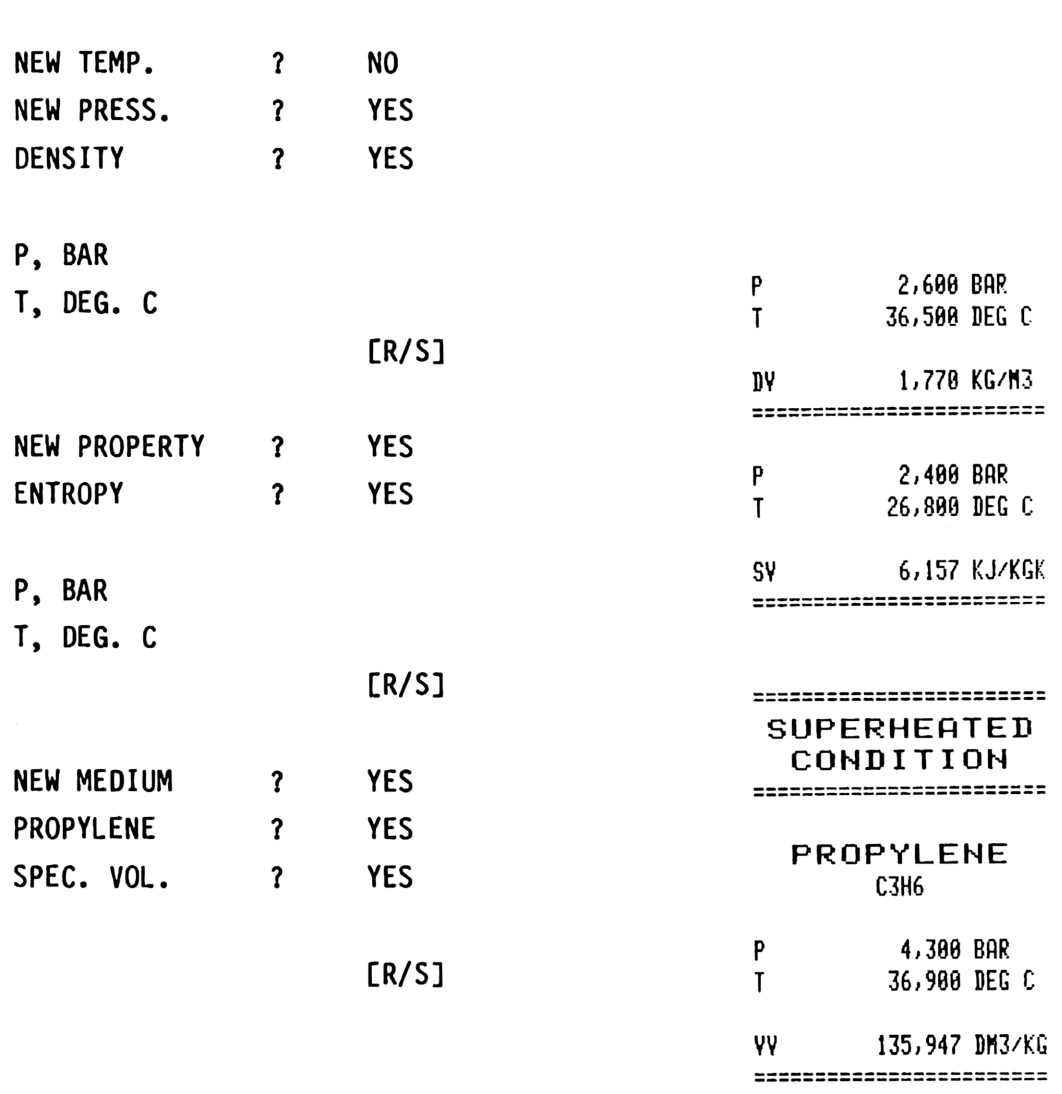

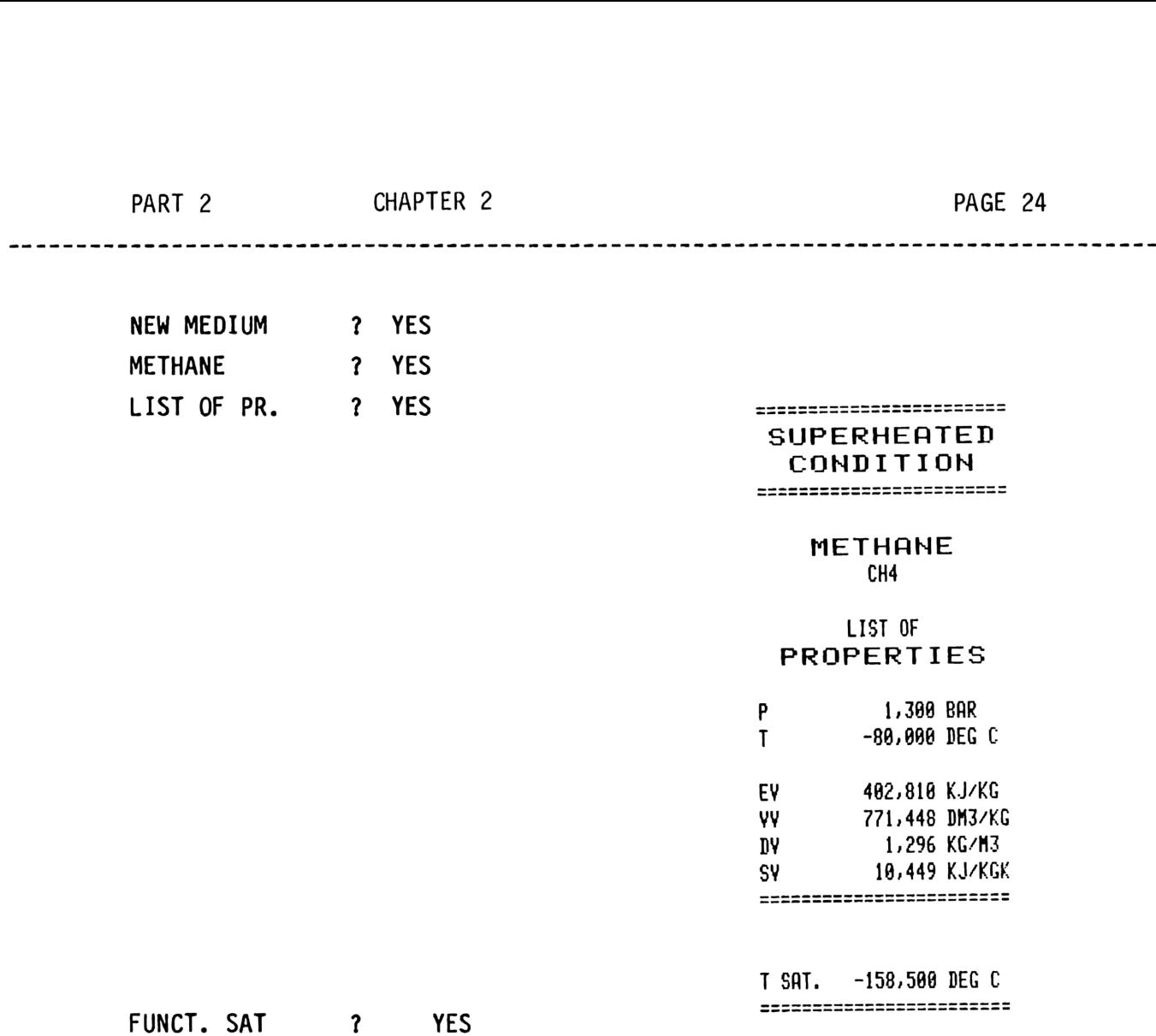

 $---$ 

This means, you obtain the saturation temperature of Methane at 1,3 bar. You reach SATURATED ? with [R/S] and with SHIFT [/] (SERVICE) to PROPERTIES ?

#### MIXTURES OF GASES

#### FLOW CHART

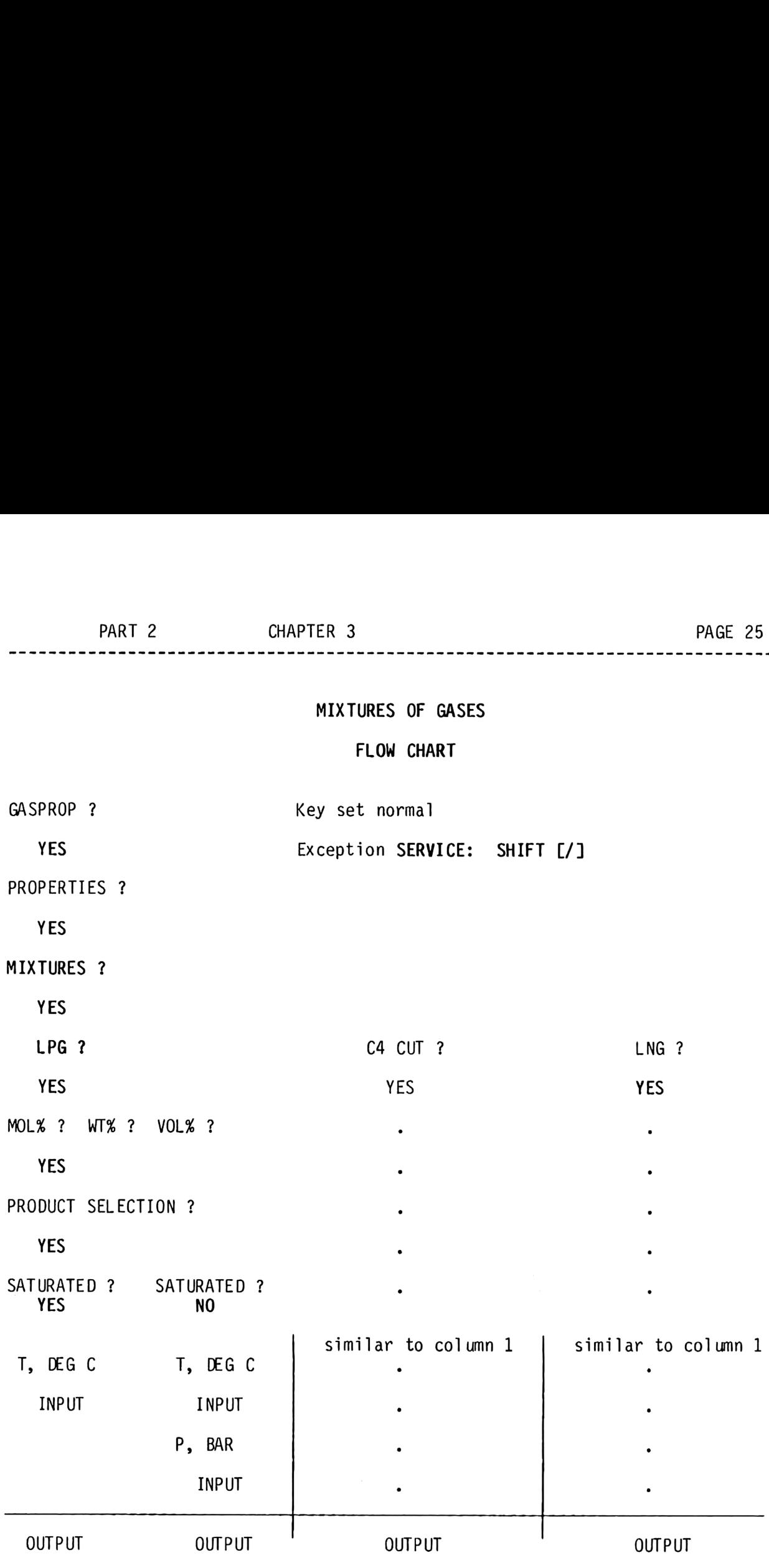

49,568 KG/KM

=========================

MWn

MIXTURES OF GASES ========================== Example 9 LGA ® CASPROP\* ========================= HP 41 ON ========================== **GASPROP**  $\boldsymbol{\mathcal{L}}$ **YES MIXTURES** 0F YES **MIXTURES**  $\overline{?}$ **GASES LPG**  $\gamma$ YES ========================= LPG  $MOLX$  ? **YES MEDIUM FRACTION** METHANE MOL% ? Please note: If the display shows a component which is not contained in the mixture, press the [R/S] key only. **ETHANE** 8,000 MOL % PROPAN 50,000 MOL % 20,000 MOL % I-BUTA 17,000 MOL % **N-BUTA N-PENT** 5,000 MOL % ======================== TOTAL Σ 100,000 MOL %  $\mathbf{T}$ 24,600 DEG C SATURATED ? **YES** 525,300 KG/M3 DL T. DEG C PV 8,550 BAR **DY** 20,658 KG/M3 ========================  $[R/S]$ CRITIC. DATA CRITIC. DATA ? **YES** ========================= TCA 388,063 DEG K PCA 4.057,000 KPA V∗n 0,221 M3/KM ACFA  $0,168$  ---TRA  $0,767$  --- $Z^n$  $0,278$  --- $Z - n$  $0.829$  ---

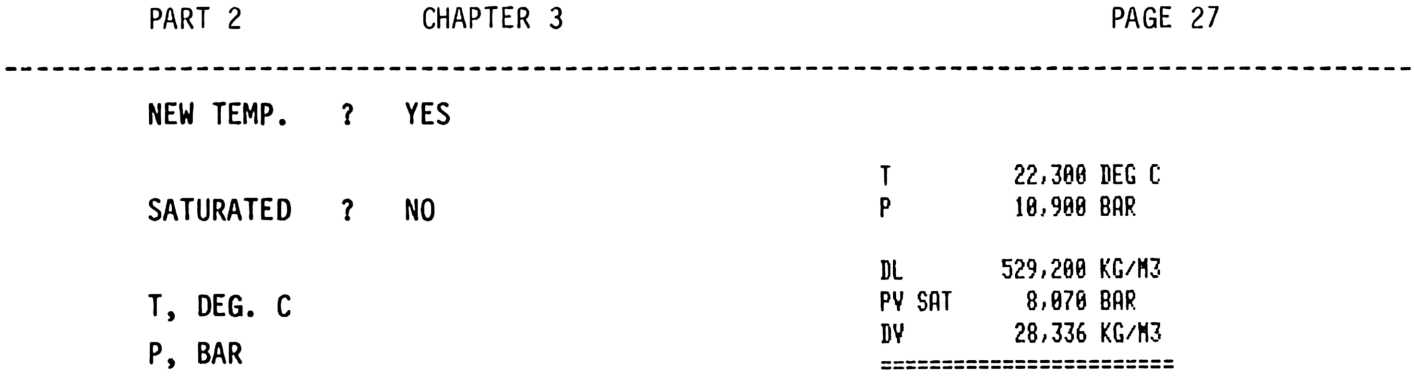

The display TAIT CORR. indicates that a TAIT CORRECTION 1) was executed, i.e. the liquid compressibility for the calculation of the liquid density was taken into consideration.

#### [R/S]

CRITIC DATA ? NO

NEW TEMP. ? YES

SATURATED ? NO

T, DEG. C<br>
P, BAR<br>
P, BAR<br>
P<br>
B, 878 BAR<br>
P<br>
B, 878 BAR P, BAR  $P = \begin{bmatrix} 1 & 223300 & 223300 & 223300 & 223300 & 223300 & 223300 & 223300 & 223300 & 223300 & 223300 & 223300 & 223300 & 223300 & 223300 & 223300 & 223300 & 223300 & 223300 & 223300 & 223300 & 223300 & 223300 & 223300 & 223300 & 223300 & 2$ [8 528,508 KG/H3 PY SAT 8,878 BAR DV 19,518 KG/N3  $\frac{p_{1}}{p_{2}}$  Sossial Sossial Sossial Sossial Sossial Sossial Sossial Sossial Sossial Sossial Sossial Sossial Sossial Sossial Sossial Sossial Sossial Sossial Sossial Sossial Sossial Sossial Sossial Sossial Sossial Sossia

CRITIC DATA 2 NO

NEW MIX, <sup>7</sup> NO

1) See Part 3, Appendix 6

 $[R/S]$ 

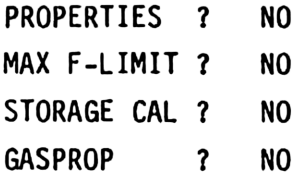

You have left the GASPROP program, that means, the computer is available for own calculations.

Example 10

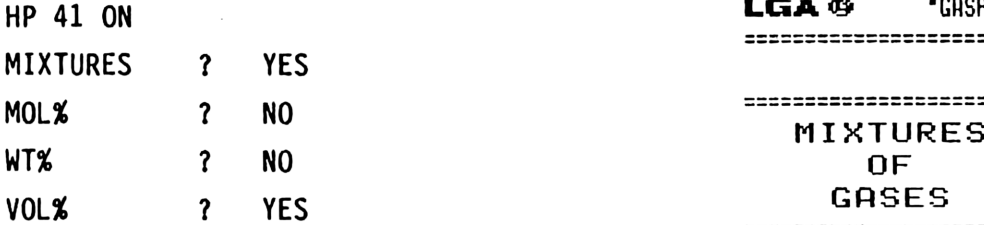

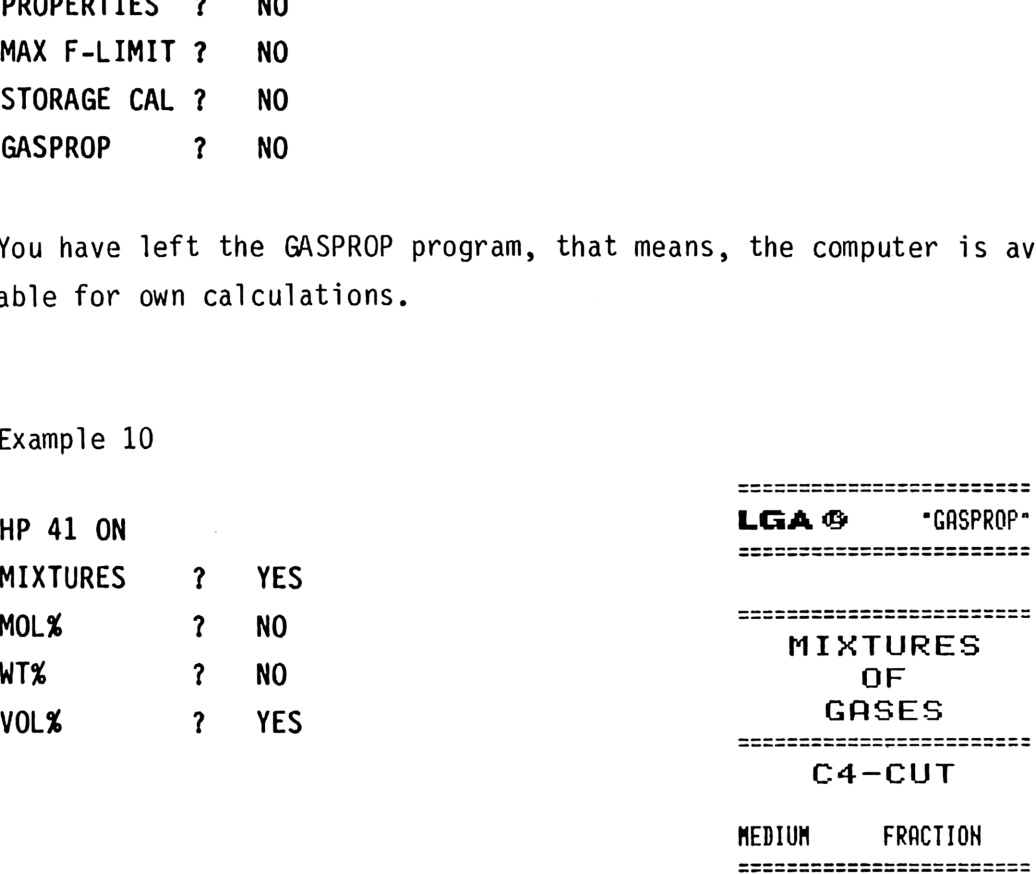

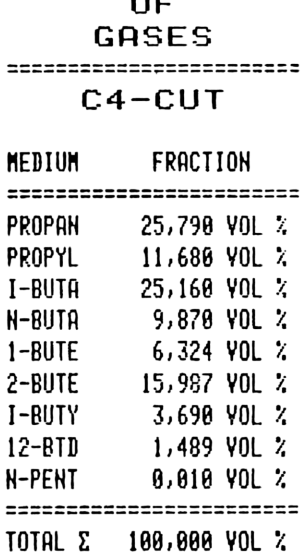

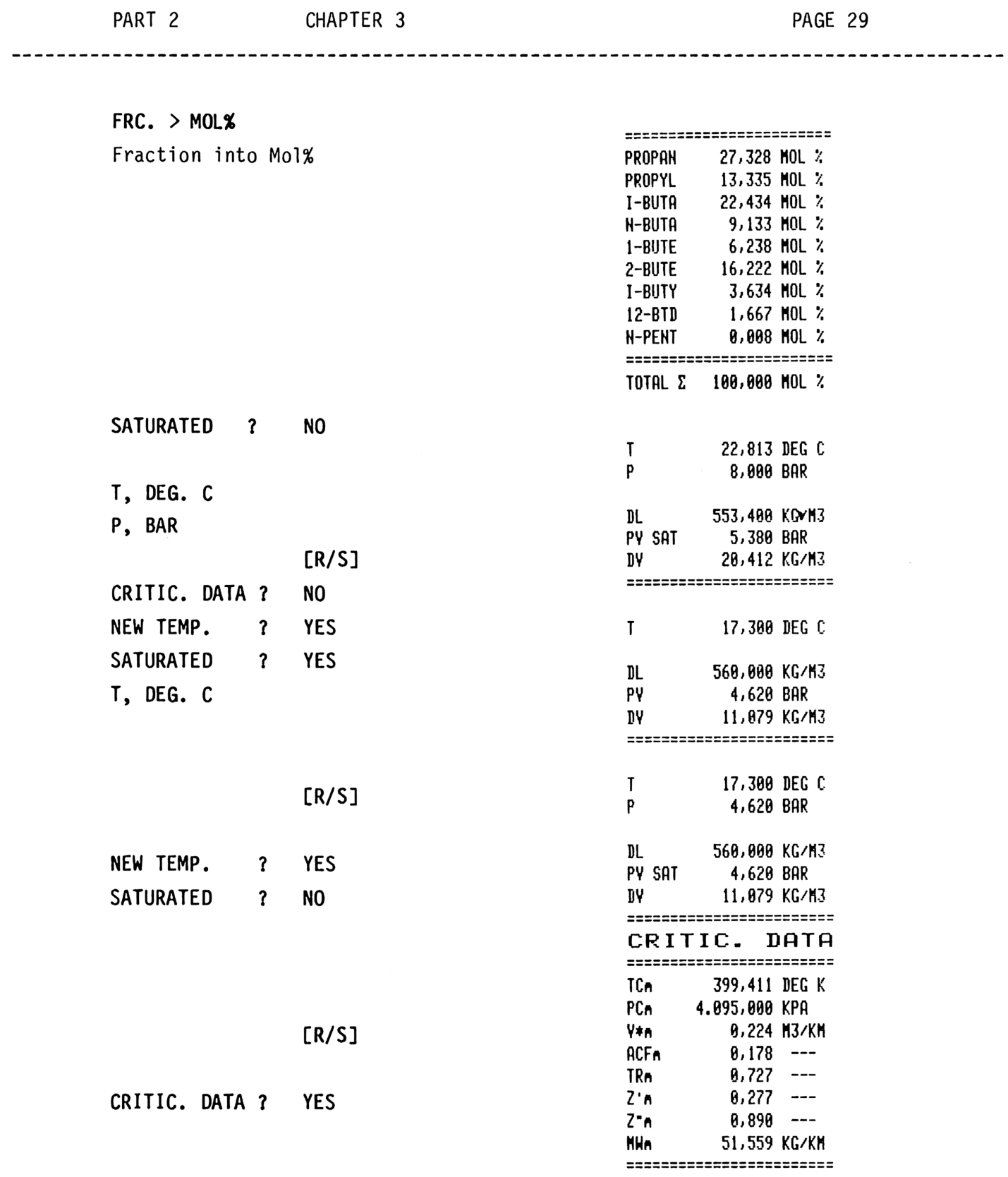

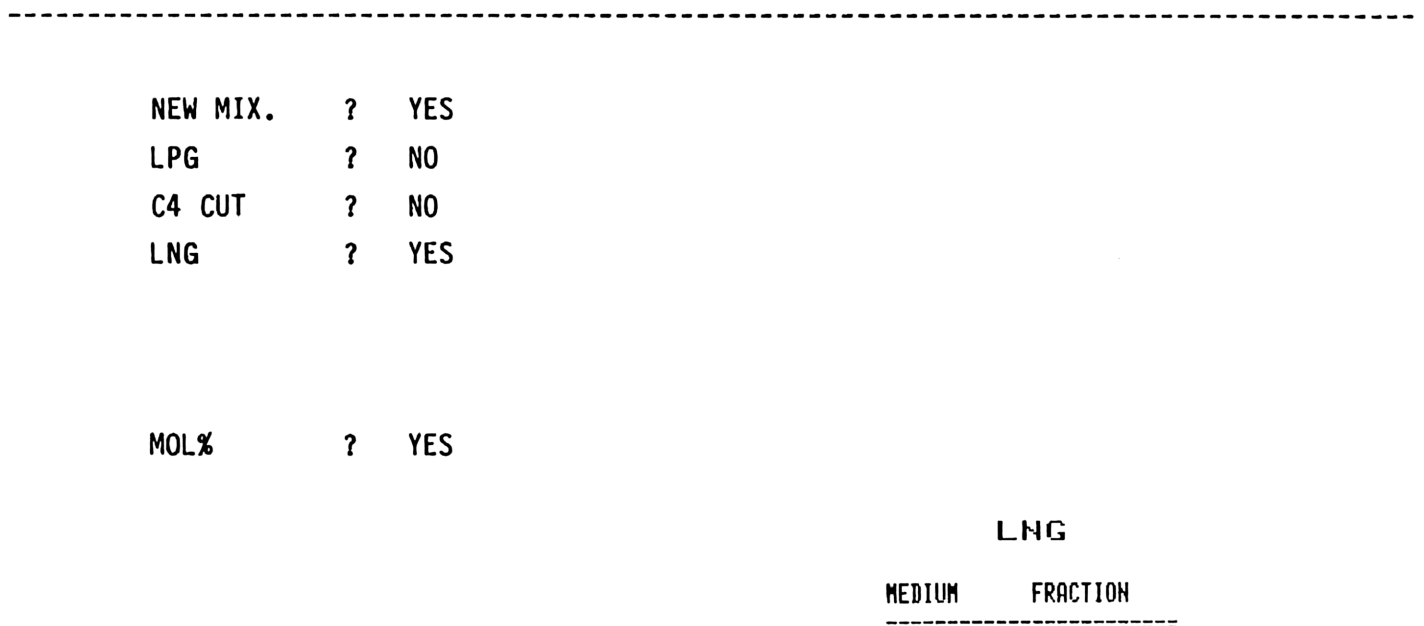

MOL% ? YES

#### LHG

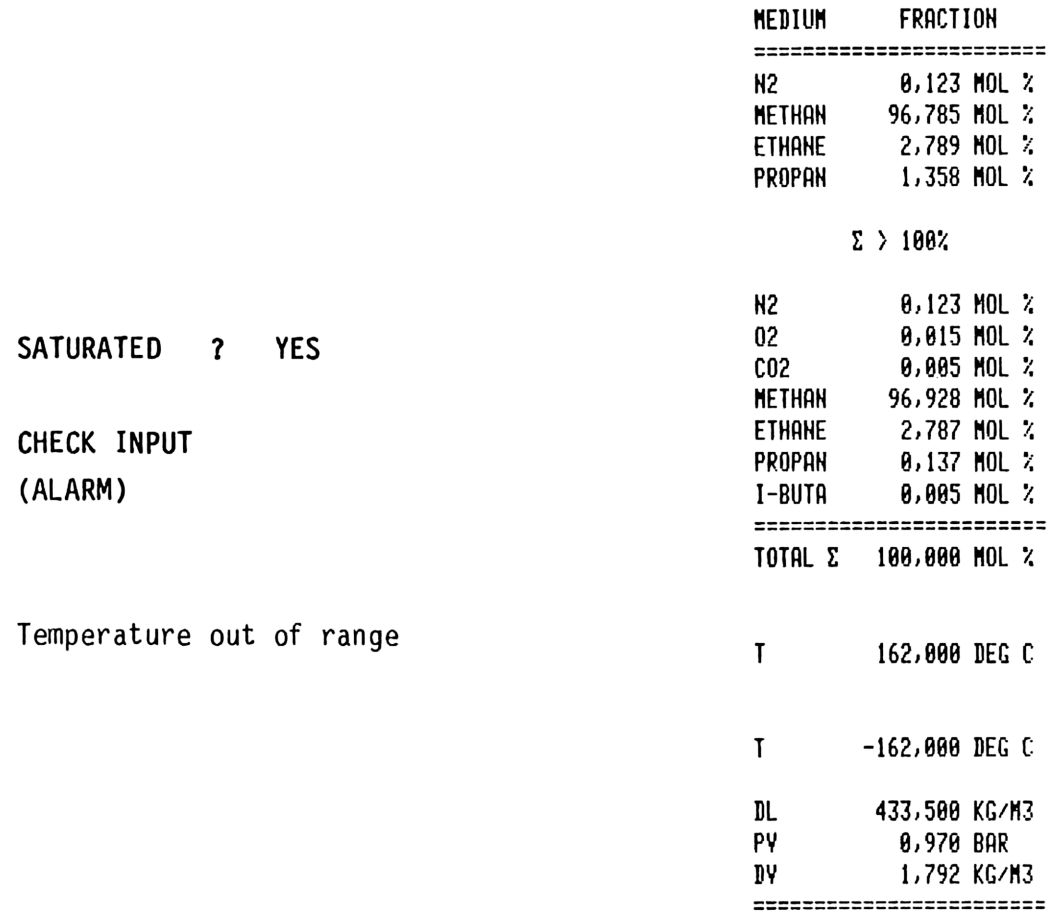

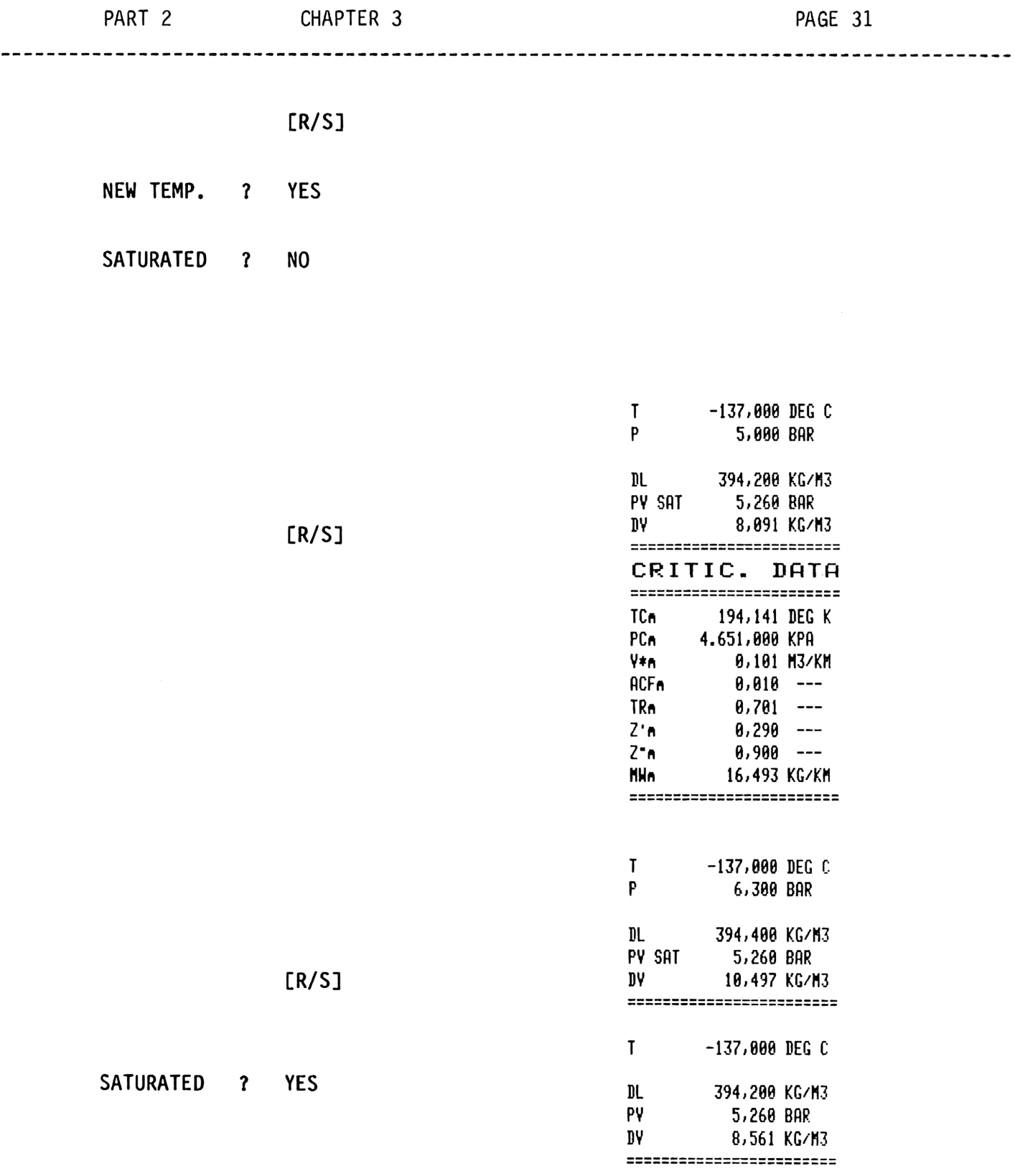

#### TANK FILLING LIMIT

The program TANK FILLING LIMIT calculates the filling capacity of liquid gas tanks according to IMO Regulations 1), but also allows free selection of filling capacity.

Example 11

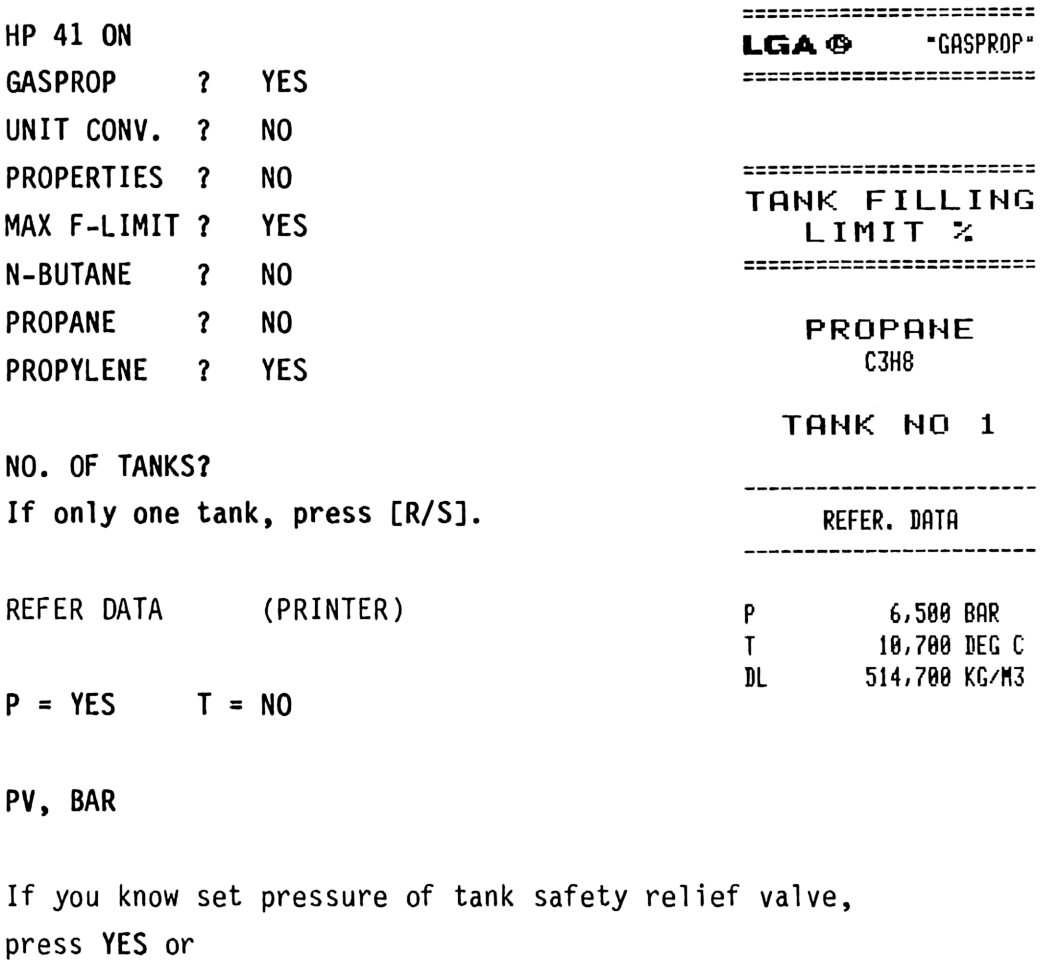

if you know the temperature of set pressure,

press NO.

1) See Part 3, Appendix 6.

LOADING DATA (Printer) CAP., T, M3 If you want only FILLING LIMIT %, press [R/S].  $T = YES$   $P = NO$ ? If you know temperature of loading cargo, press YES. If you know pressure of loading cargo, press NO. LOADING DATA TEMP. ? DEG. C -------------------------T -42,0088 DEG C FL-MAX 98% ? YES PY 8,997 BAR acc. to IMO 682,100 KG/M3 FL MAX 96,008 7 NO\* FILLING LIMIT 86,633 % =========================

Press [R/S] and you will automatically return to PROPERTIES ?

PROPERTIES ? NO

\* free input of % filling limit is possible

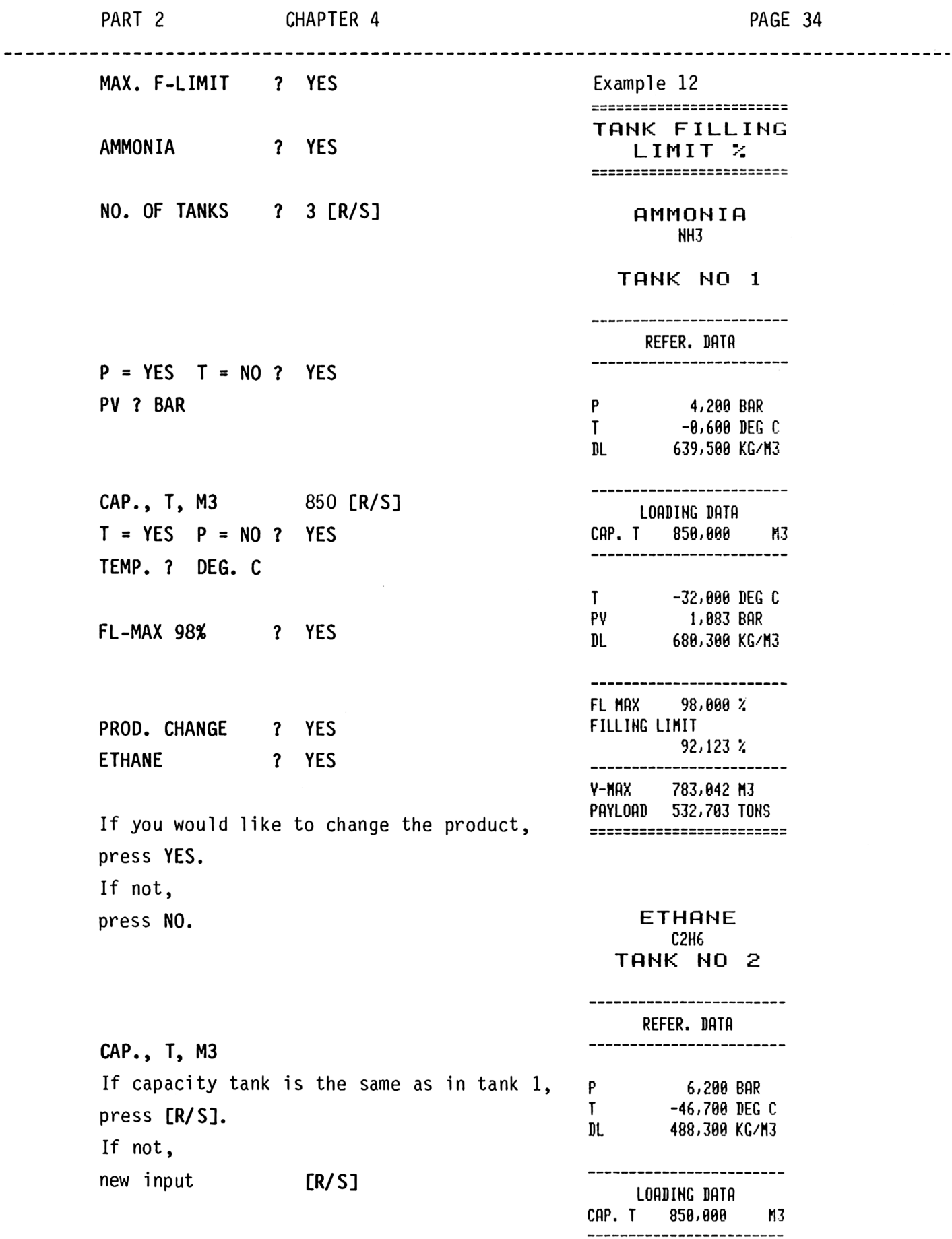

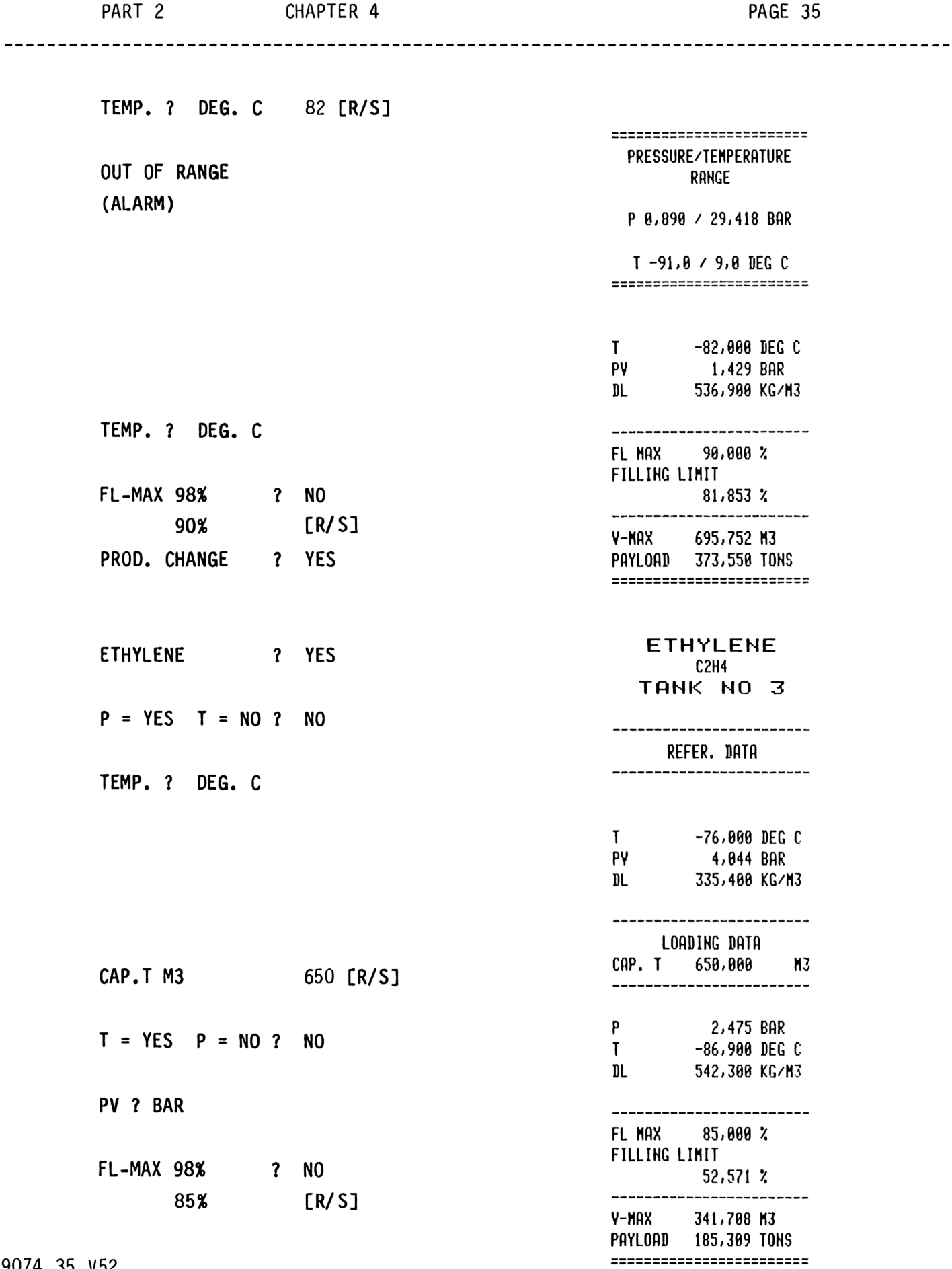

9074.35 V52

#### STORAGE CALCULATION

The program STORAGE CALCULATION calculates the mass balance of a given number of tanks for all products and mixtures according to Part 1, Chapter 4. 

HP 41 ON PROPERTIES ? NO MAX. F-LIMIT ? NO STORAGE CAL. ? YES

Example 13

DATE and TIME will be printed only with HP 41 CX.

NO. OF TANKS If only one [R/S], if not, input [R/S].

PURE COMP. ? YES

AMMONIA ? YES

CODE ? If no code, press [R/S]. T, SPACE [0], SHIFT [2], SHIFT [0] SHIFT [1] [R/S] SATURATED ? YES

suuuuuuuuuuuuuuu<br>STORAGE CALCULATION DATE : 28.01.1987 TIME : 28:38 

AMMONIA HH3

TANK NO. 1 T 201 ========================

CALIBR. TEMP. If calibr, temp. is +15 Deg. C, only [R/S]. The contraction of the contraction of the contraction of the contraction of the contraction of the contraction of the contraction of the contraction of the contraction of the contraction of the contraction of t CAP T 19.658,235 M3<br>V LIQ 1.536,255 M3 If not, input calibr. temp. and [R/S]. SHR. F. YAP 8,99840 DV SAT 8,986 KG/M3 Vv C 18.893,829 M3 HY 16,398 TONS ————————————— — ———————— SHR. F. LI 8.99844 ——————— — ————=————— DL SAT 681,688 KG/M YLC 1.533,801 M3 HL 1.0845,439 TONS HT 1.861,828 TONS **Σ MV 16,390 TONS** LHL 1.045,439 TONS LNT 1.061,828 TONS

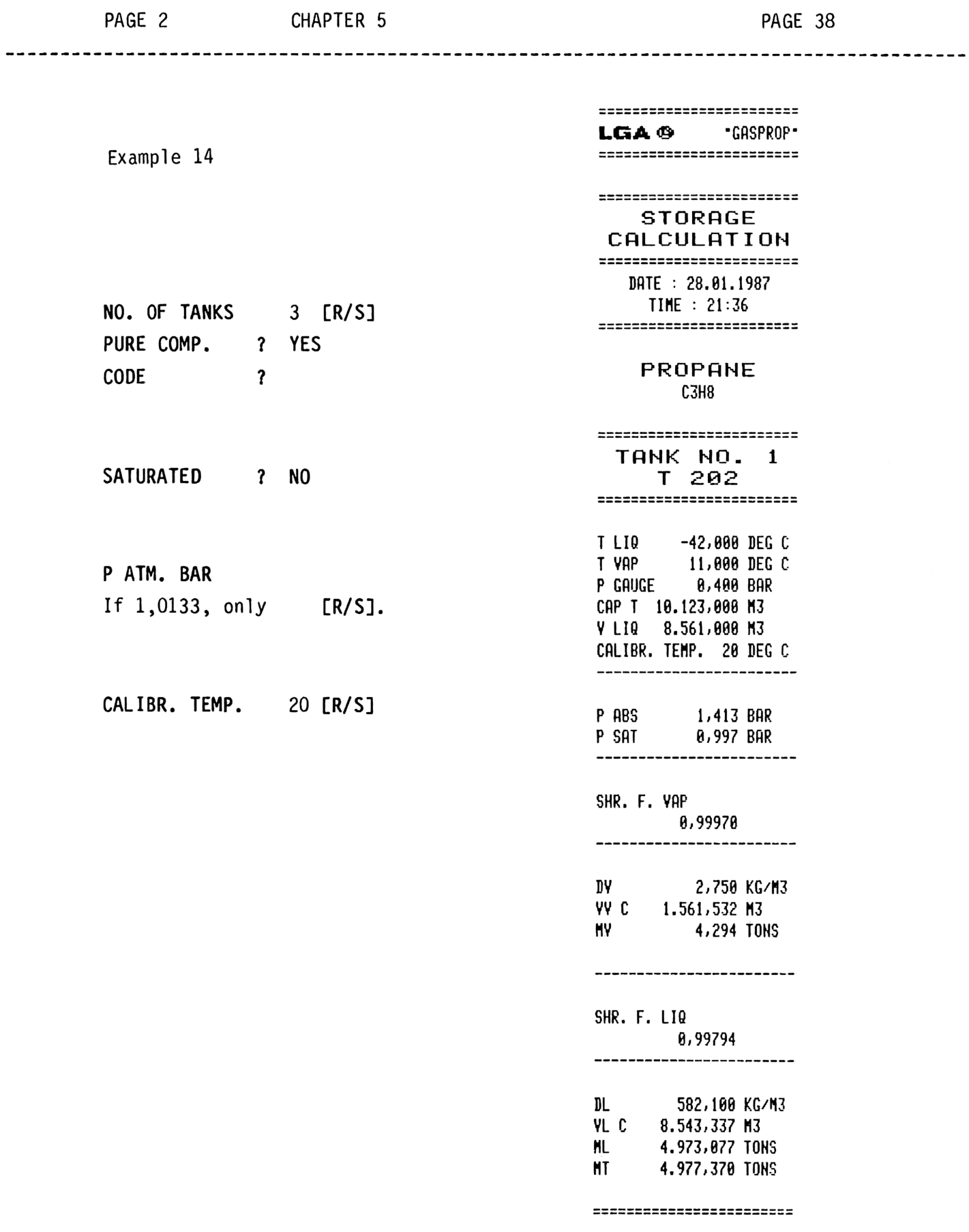

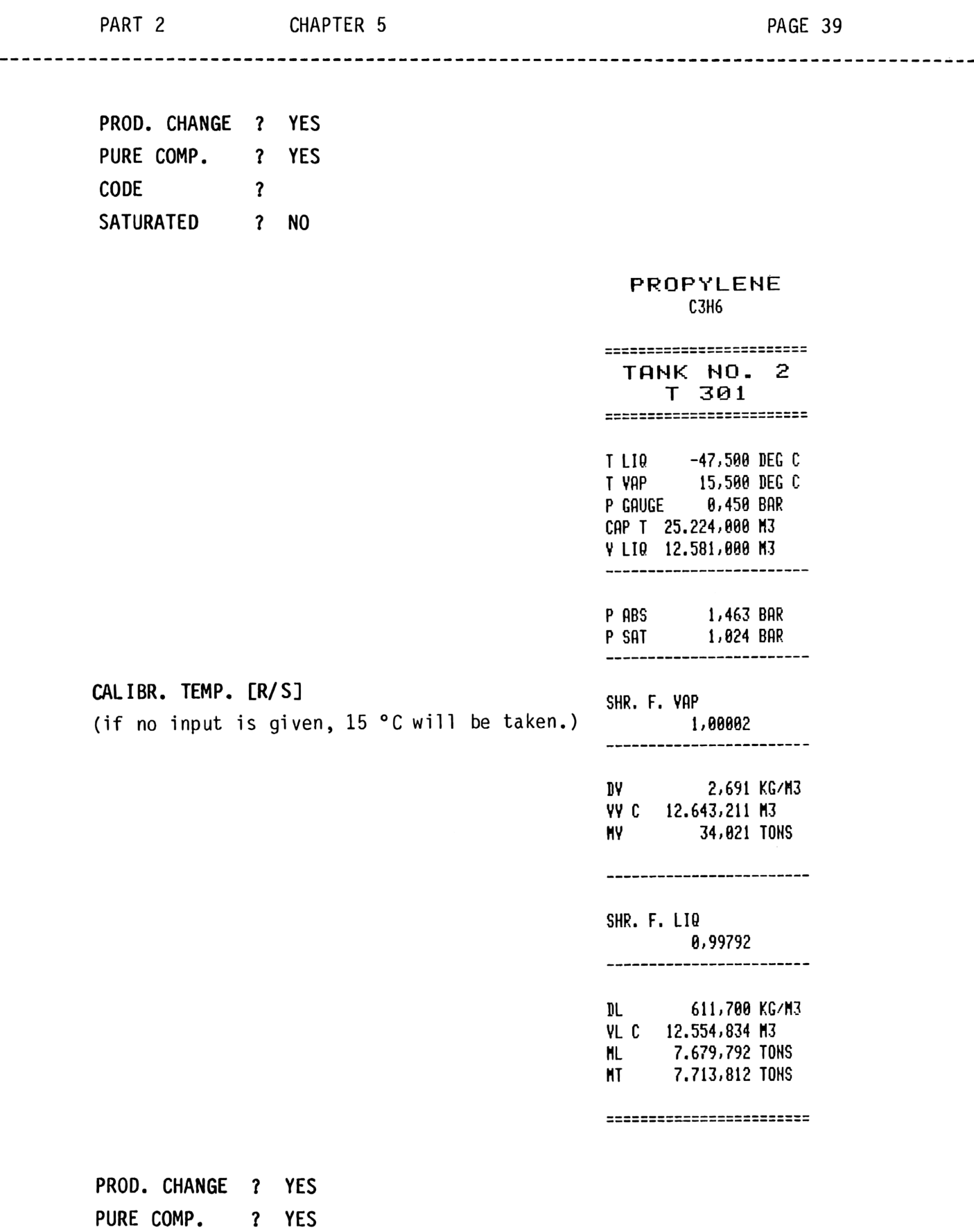

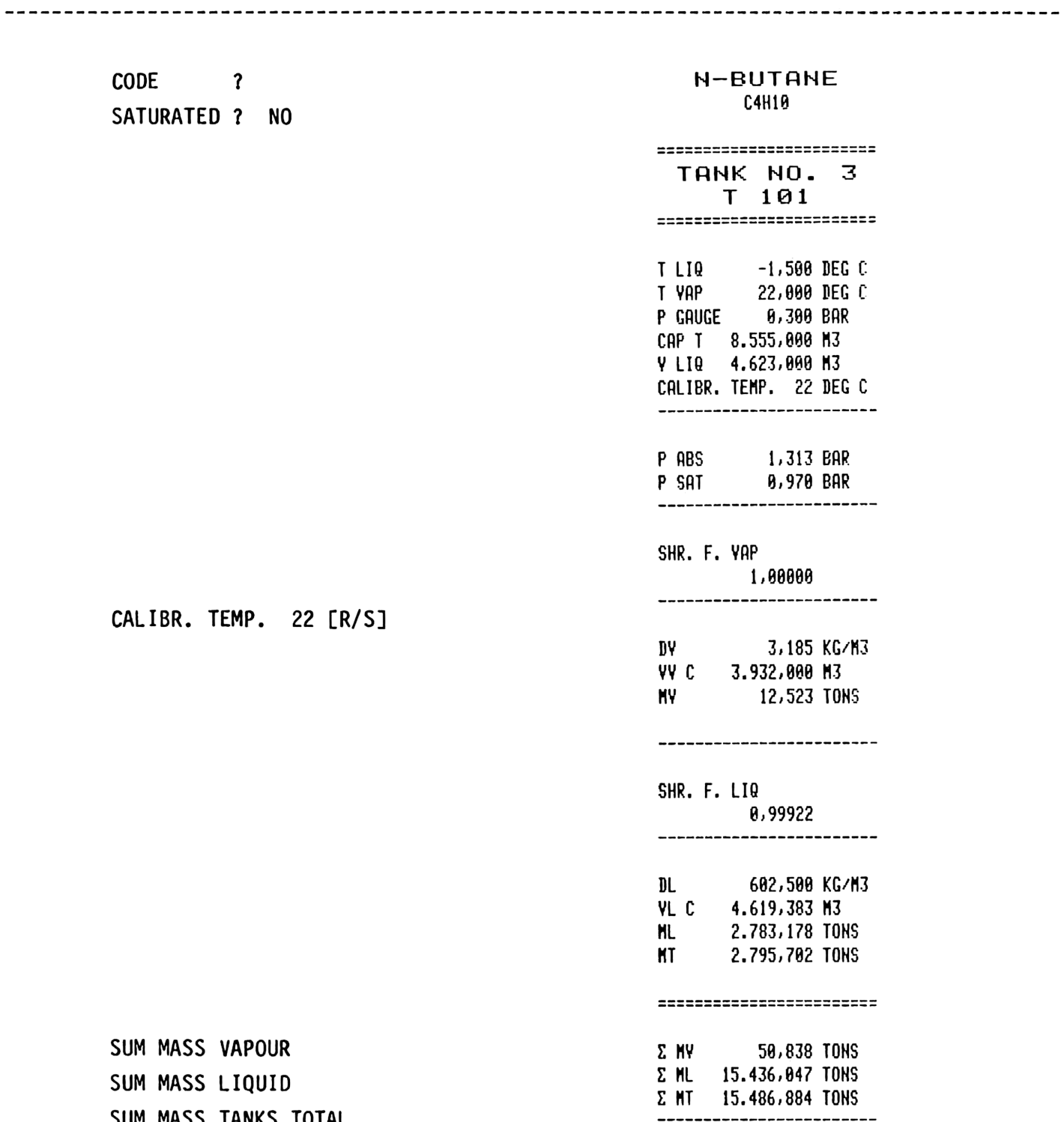

PAGE 40

SUM MASS TANKS TOTAL

PART 2 CHAPTER 5

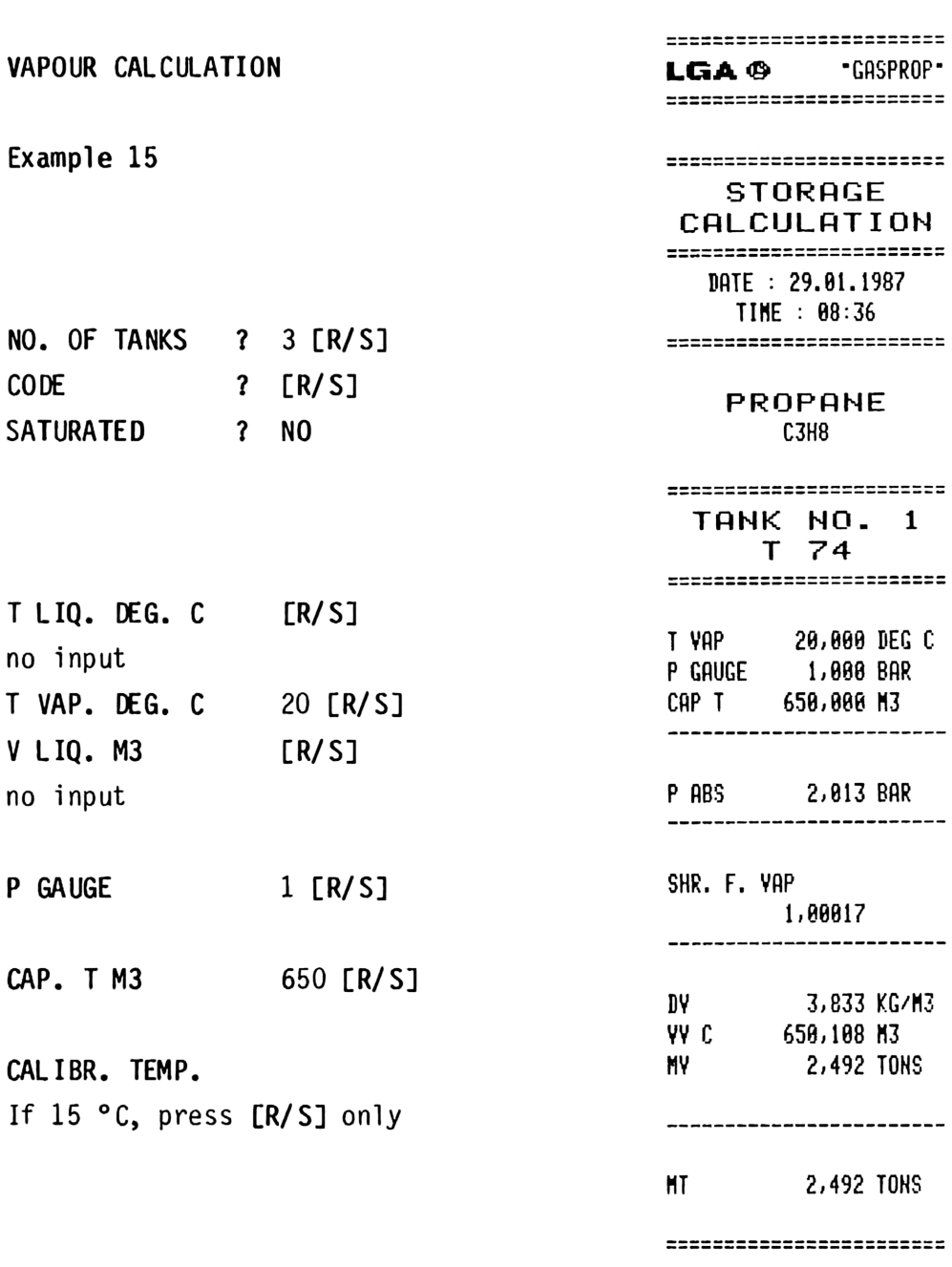

PROD. CHANGE ? NO

========================= **TANK NO. 2**  $T$  852 ========================= T LIQ -42,000 DEG C<br>T VAP - 20,000 DEG C<br>P GAUGE - 0,600 BAR CAP T 638,000 M3<br>V LTQ 532,140 M3 CALIBR. TEMP. 20 DEG C -------------------------P ABS 1,613 BAR<br>P SAT 0,997 BAR \_\_\_\_\_\_\_\_\_\_\_\_\_\_\_\_\_\_\_\_\_\_\_\_\_\_\_\_ SHR. F. VAP 1,00000 ------------------------19<br>19 3,054 KG/M3<br>19 3,452 TONS -------------------------SHR. F. LIQ 8,99794 --------------------------DL 582,100 KG/M3<br>VL C 531,042 M3<br>ML 309,120 TONS<br>MT 309,571 TONS ========================= PROD. CHANGE ? YES PURE COMP. ? NO MIXTURES ? YES  $LPG$ ? YES **MOL% 2** NO

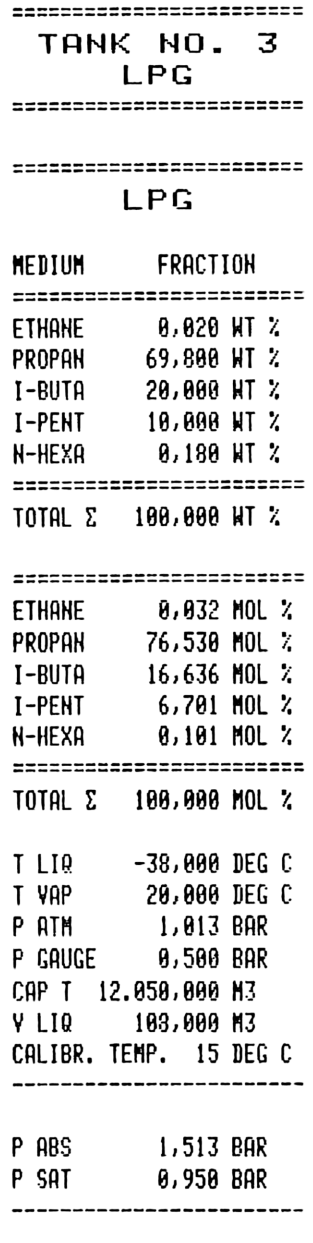

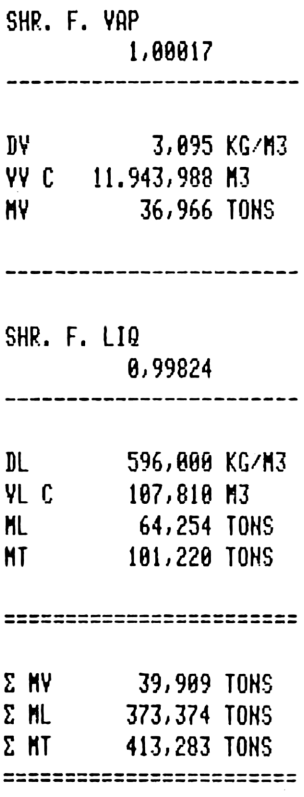

WT%

2 YES

 $\frac{1}{2}$ 

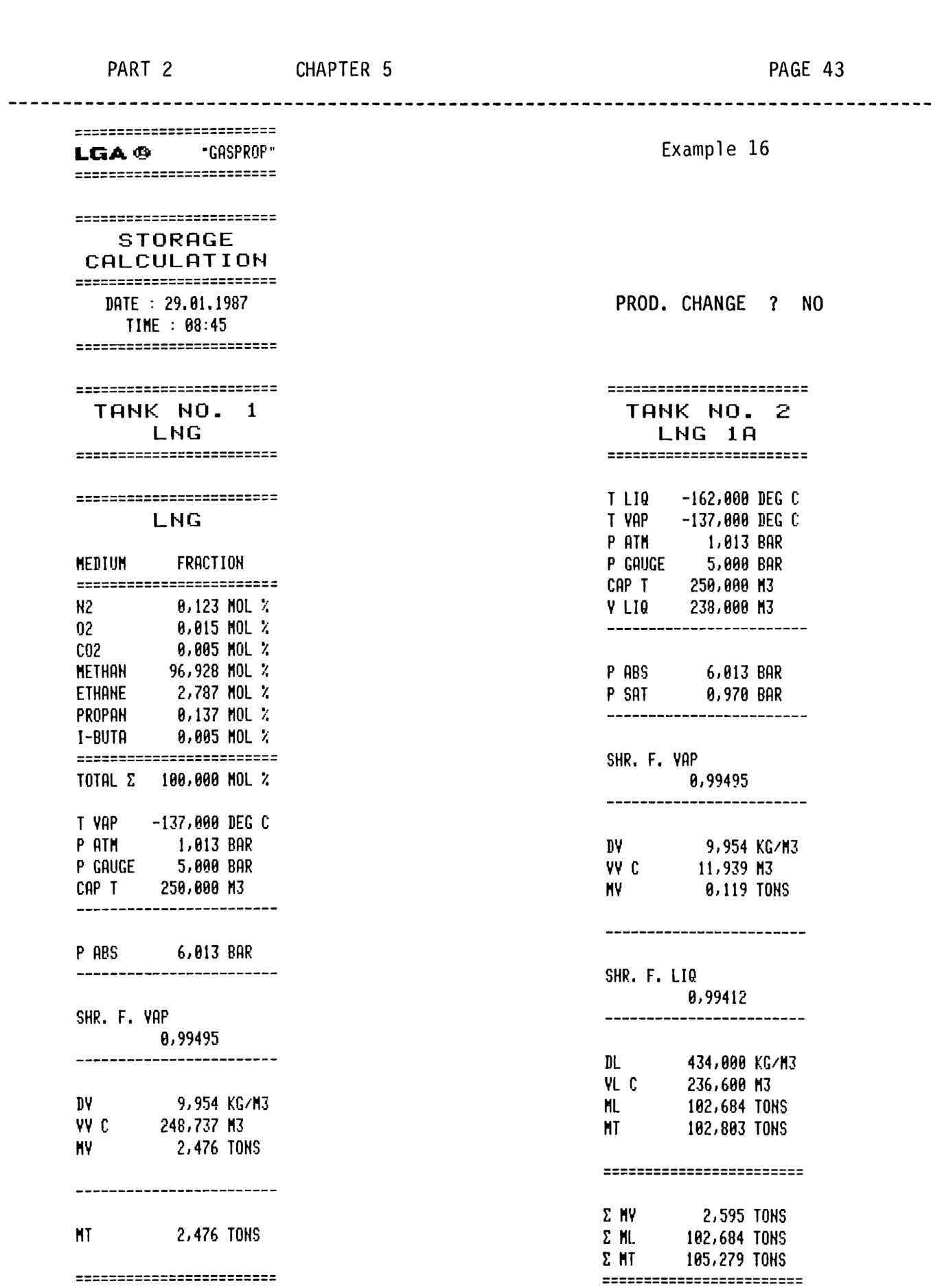

Example 17

NO. OF TANKS ? 3 [R/S]

 sessessessessessessesses<br>STORAGE CALCULATION DATE : 29.81.1987 TINE : 88:58 ========================= TANK NO. 1<br>T 001 ========================= ========================= ——preromipunfuiampatunpungupanprpp—g—epeppp rn — ———————————————> ETHANE 5,000 YOL % PROPAN 65,0080 YOL 7 N-BUTA 36,0688 YOL 7 -—— —— —— ——————> —- ——— - — ————— EE Ee eecrEecm er m= <sup>=</sup> e--———-— TOTAL Σ 100,000 VOL % -————————————= ETHANE 5,342 MOL % PROPAN 67,465 MOL " H-BUTA 27,192 MOL % TOTAL £ 100,608 MOL T LIQ -37,000 DEG C T YAP 18,608 DEG C P GAUGE 4,708 BAR CAP T 1,526,688 M3 vy LIG 369,246 H3

------------------------

**SATURATED** ? NO<br> **P ABS** 5,713 BAR<br> **P SAT 1,280 BAR**<br>
---------------------- P ABS 2,713 BAR P SAT 1,280 BAR eun r. yon

SATURATED ? NO

LPG TANK

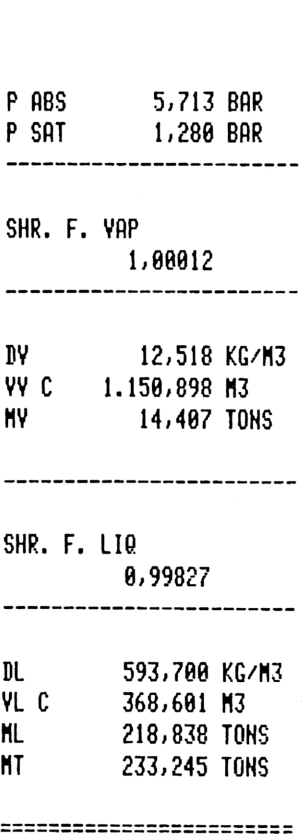

PROD. CHANGE ? YES

=========================

======================== TOTAL Σ 100,000 WT %

========================

PROPAN 31,598 MOL %<br>PROPYL 49,397 MOL %<br>I-BUTA 10,611 MOL %<br>N-BUTA 4,323 MOL %<br>1-BUTE 2,850 MOL %<br>2-BUTE 1,221 MOL %

=========================

TOTAL Σ 100,000 MOL %

Example 18

VAPOUR CALCULATION for C4 CUT TANK

SATURATED ? NO

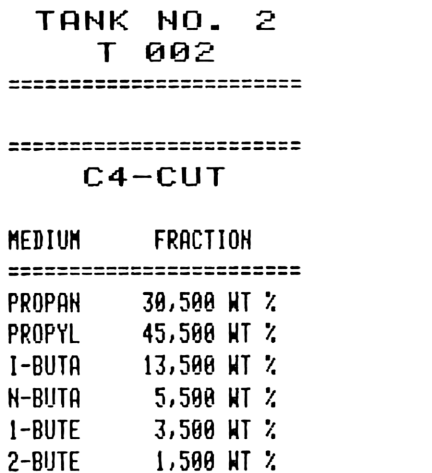

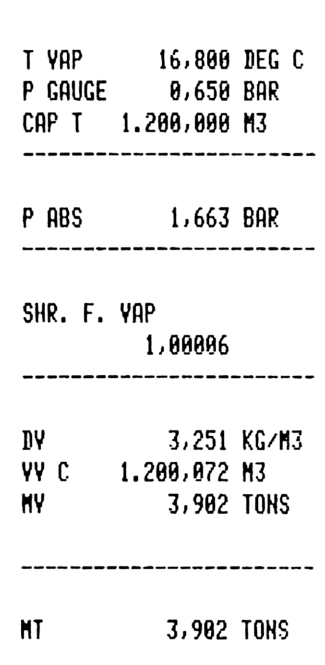

========================

Example 19

PROPYLENE TANK

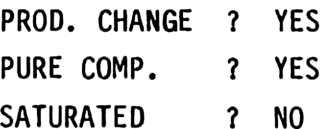

#### PROPYLENE **C3H6**

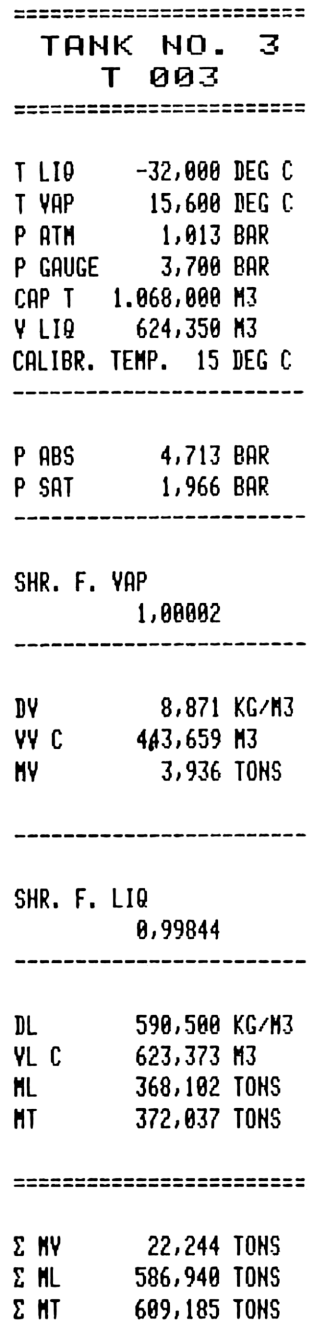

=========================

#### UNIT CONVERSIONS

This program provides unit conversions applicable to mechanical engineering.

The program is controlled by unit abbreviations and combinations of unit abbreviations placed in the alpha register.

The table below lists individual unit abbreviations recognized by the program UNIT CONVERSION. PART 2<br>
CHAPTER 6<br>
UNIT CONVERSIONS<br>
UNIT CONVERSIONS<br>
This program provides unit conversions applicable<br>
engineering.<br>
The program is controlled by unit abbreviations and<br>
of unit abbreviations placed in the alpha registe 

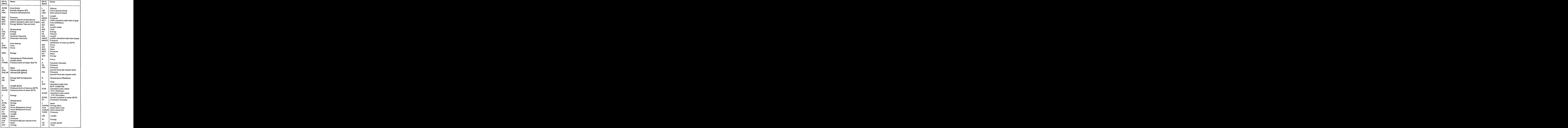

------------------

#### NOTES ON USAGE

The individual abbreviations may be combined into unit strings and equations using the unit control characters  $\star$ ,  $/$ ,  $\text{-}$ , and 1-9. This allows for a virtually unlimited set of unit conversions. For instance, the unit string for an acceleration of feet per second squared could be keyed in as:

```
FT/S*S
  or
FT/S2
```
Valid options for volumetric flow rate include, but are far from limited to:

> FT3/S M\*CM\*IN/S FT3\*HR/S2  $\bullet$  $\bullet$

```
etc.
```
Only one division step sign is allowed in a unit string. Thus, all units to the right of the division sign are included in the denominator.

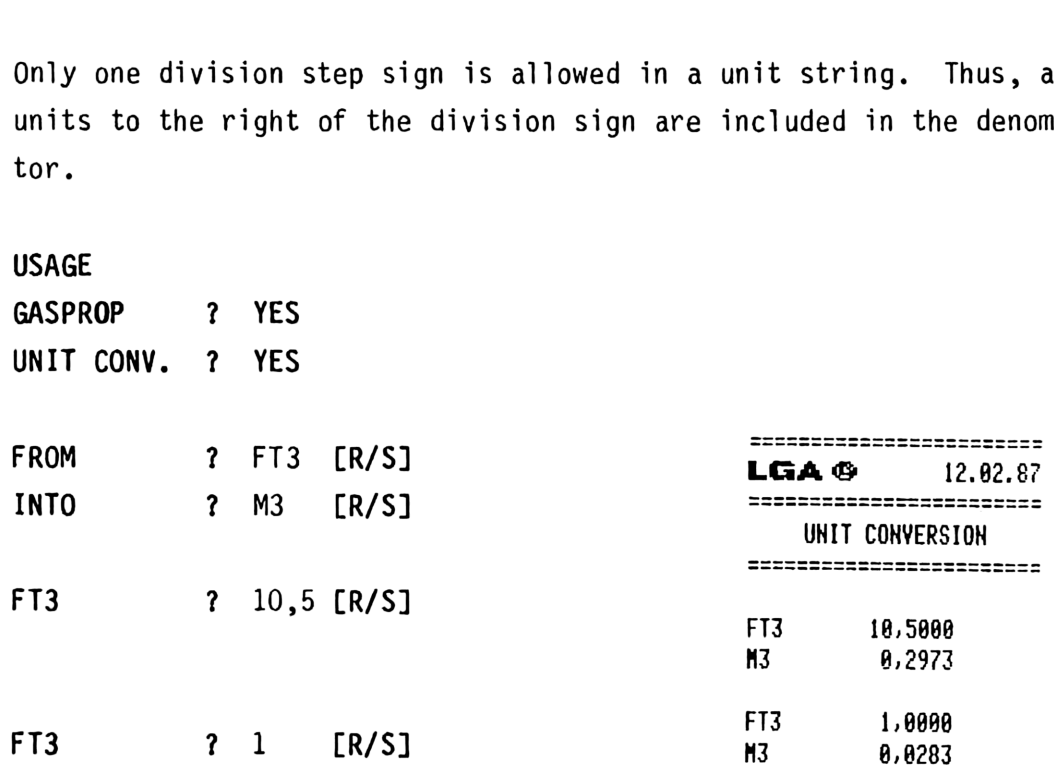

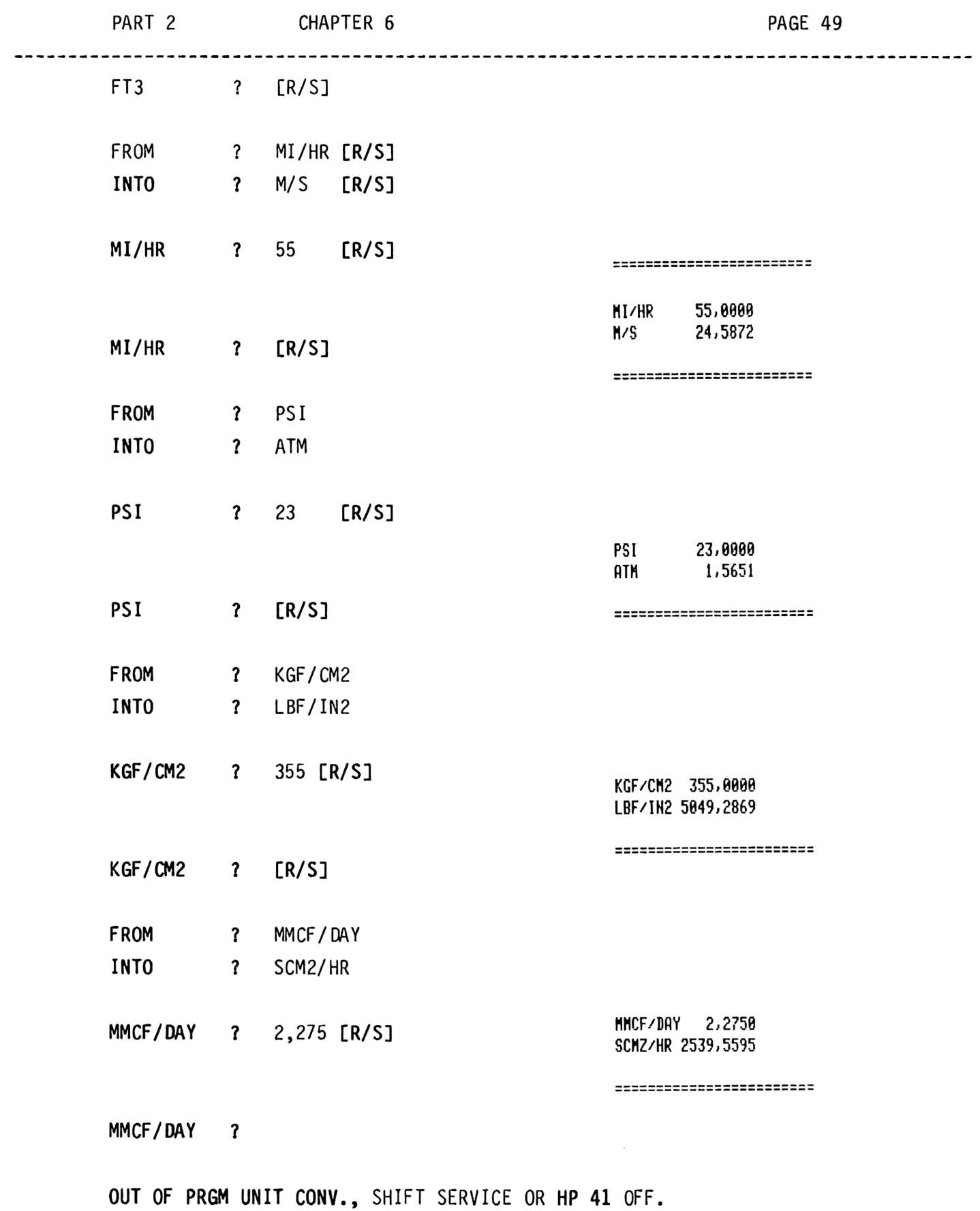

----------

----------------

LABELS OF GASPROP AND ITS SUBROUTINES

#### ATTENTION:

DO NOT USE THE FOLLOWING ALPHA LABELS FOR YOUR OWN PROGRAMS AND SUBROUTINES '!

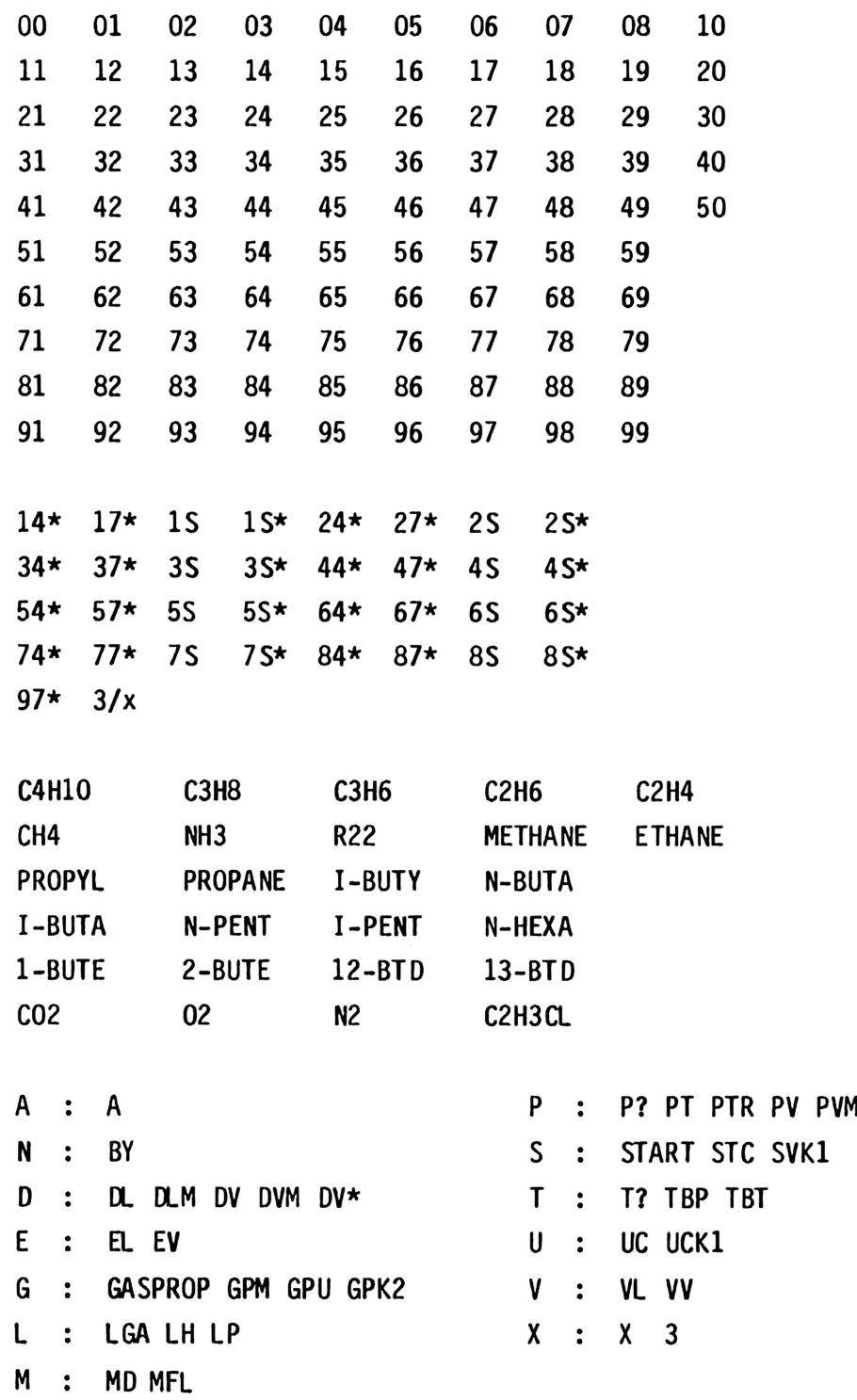

RANGES OF VALIDITY

PROGRAM SATURATED CONDITION

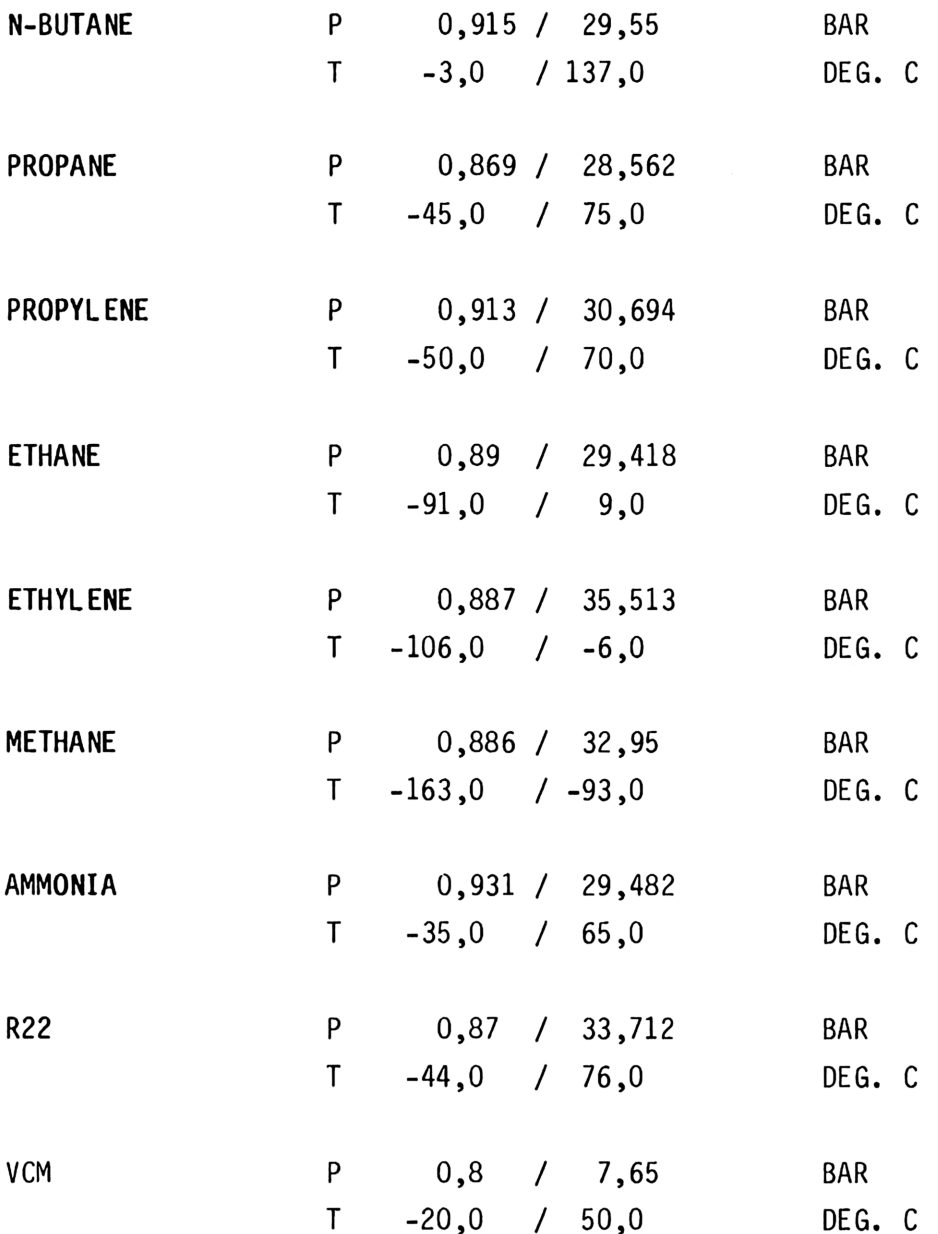

RANGES OF VALIDITY

PROGRAM SUPERHEATED CONDITION

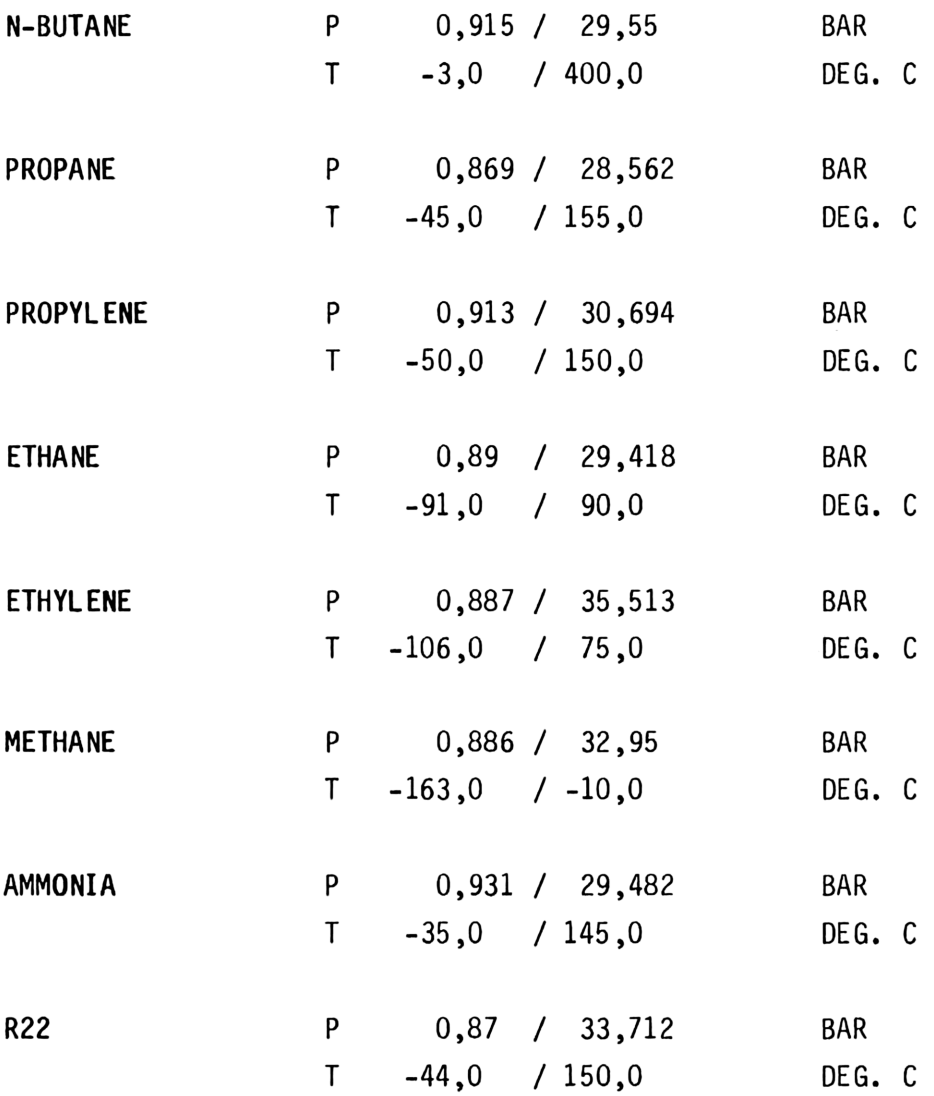

#### RANGES OF VALIDITY

#### Program MIXTURES OF GASES

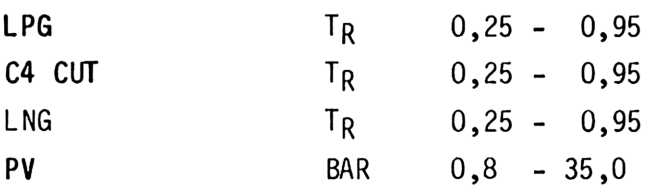

Accuracies

- 1. Program SATURATED CONDITION Deviations from Kältemaschinenregeln  $\leq$  = 0,1%
- 2. Program SUPERHEATED CONDITION Deviations from Kältemaschinenregeln  $\leq$  = 0,3%
- 3. Program MIXTURES OF GASES Deviations for liquid density from EXPERIMENTAL DATEN according to Hankinson und Thomson 1)  $\langle = 0,4\% \rangle$ Deviations<br>
2. Program SUP<br>
Deviations<br>
3. Program MIX<br>
Deviations<br>
according t<br>
Execution Times

#### Execution Times

Program SATURATED CONDITION PROPERTIES < 10 sec. LIST OF PROPERTIES < 80 sec. TABLE OF PROPERTIES variable

Program SUPERHEATED CONDITION PROPERTIES < 20 sec. LIST OF PROPERTIES < 45 sec.

Program MIXTURES OF GASES Properties of 5 Component Mixtures < 60 sec.

1) See Part 3, Appendix 6

9074.53 V52

ERROR MESSAGES

Program SATURATED CONDITION

On exceeding or falling below the range of validity, the message

OUT OF RANGE ALARM (TONE d)

is indicated and the range of validity printed out, e.g. NH3.

========================== PRESSURE/TEMPERATURE RANGE

P 8,931 7 29,432 BAR

T-35,8 7 65,8 DEG C ===========================

The program will automatically request a new input.

During input request T MIN bzw. P MIN T MAX bzw. P MAX is additionally checked if  $T$  MAX  $\leq$   $T$  MIN and new input is requested. Program SUPERHEATED CONDITION Input P BAR On exceeding or falling below the range of validity, the message CHECK INPUT ALARM (TONE d) is indicated and the program automatically returns to the input request. Input T, DEG. C If  $T < T$  SAT, the message CHECK INPUT ALARM (TONE d) is indicated and the program automatically returns to the input request. Program MIXTURES OF GASES Input MOL%, WT% und VOL% The following error messages  $< 100%$  $> 100%$ are indicated and the program automatically returns to the input request Input T, BAR At  $T_R < 0,25$  $T_R$  > 0,95  $Z \le 0.3$ CHECK INPUT ALARM (TONE d) is indicated and the program automatically returns to the input request. If the message is repeated, PLS. CHECK MIXTURE.

ATTENTION: The input P, BAR is not checked.

#### -—— <sup>a</sup> aED ED ED MD SP EE ES ED GE EE CE EP GD EP ED GD MS ED EE ES En EE SD GN GD MD ED ED GD GE SS EE EE GP ED GE ED ED ED GH SS GD Gm SE SE ED SD ED MB WD EP Sn GE Ep TE GD MD MD SD MD ED ES EN EE ER NE ND SD SE MD ND MS Ee Ee En SD Mn Sm we

The programs TANK FILLING LIMIT and STORAGE CALCULATION also check the input, and the message CHECK INPUT is displayed. The program automatically returns to the input request.

ATTENTION: The input request P, GAUGE in the STORAGE CALCULATION program will not be checked.

#### USER KEYS

#### SATURATED CONDITIONS

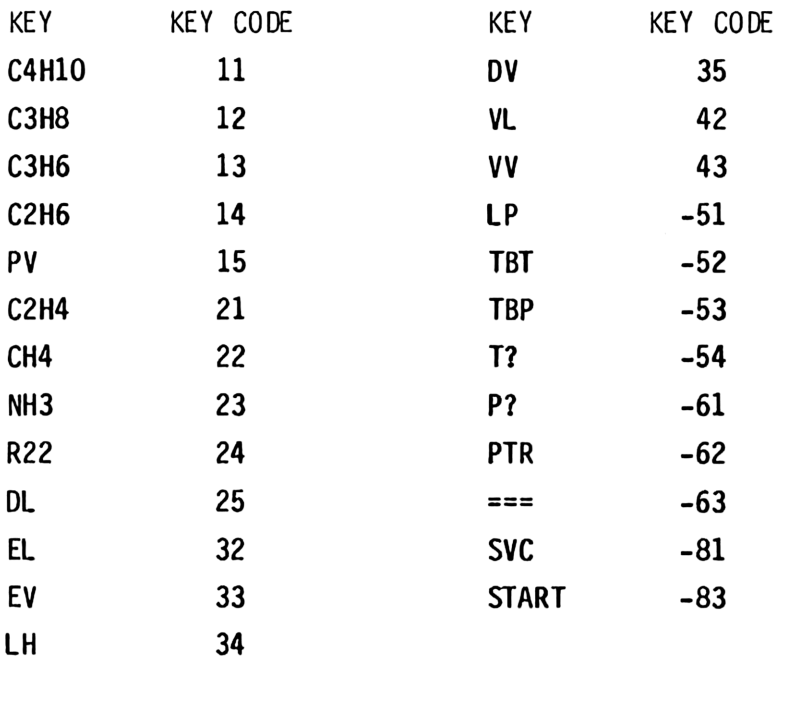

UNIT CONVERSION ALL OTHER PROGRAMS

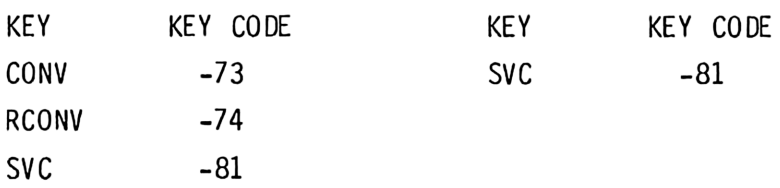

#### SPECIAL FUNCTIONS

#### [J?\*] [N?\*]

The functions J? und N? provide a new user dialogue: the Yes/No decision through the key set. If the  $J$ ?\* function is part of a program, the program stops at this location and the ALPHA register is indicated (such as in the PROMPT function). A flashing question mark is shown behind the text string (at the right margin of the display), all keys except ON, ENTER and R/S are interlocked. On pressing the ON key, the computer is turned off as usual. The ENTER (N) key is assigned to NO, the R/S key to YES. On pressing the YES key, the program is continued with the next instruction. On pressing the NO key, the program is also continued, but with the instruction after the next. The N?\* function is the inverted J?\* function, e.g. skipping of the next instruction is performed by pressing the YES key.

If you do not press any key within approx. 2 minutes after starting a function, the computer is turned off automatically. After turning on again, the program will automatically start with the J?\*/N?\* function. This is not valid for the manual turn-off with the ON key.

#### $[\star \star \star]$  [---] [===] [PRAM]

\*\*\*,  $---$  and  $==$  create a line of asterisks, hyphens or double lines on the associated printer. If no printer connected, the function is skipped without error messages (except: with an inserted IL-MODULE with the switch set to ENABLE and no printer in the IL, the error message NO PRINTER is indicated). With Flag 12 set, 12 characters are printed, otherwise there are 24.

--------

Flags 21 and 55 do not influence these functions. The PRAM instruction causes a centered print-out of the ALPHA register; it reacts accordingly if a printer is connected and according to the state of Flags 21 and 55, like the functions

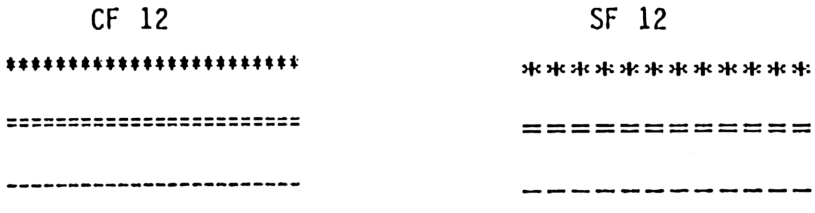

[PRAM]

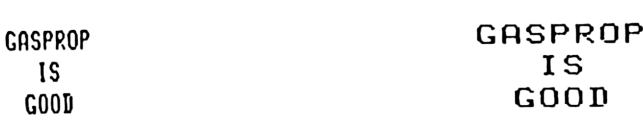

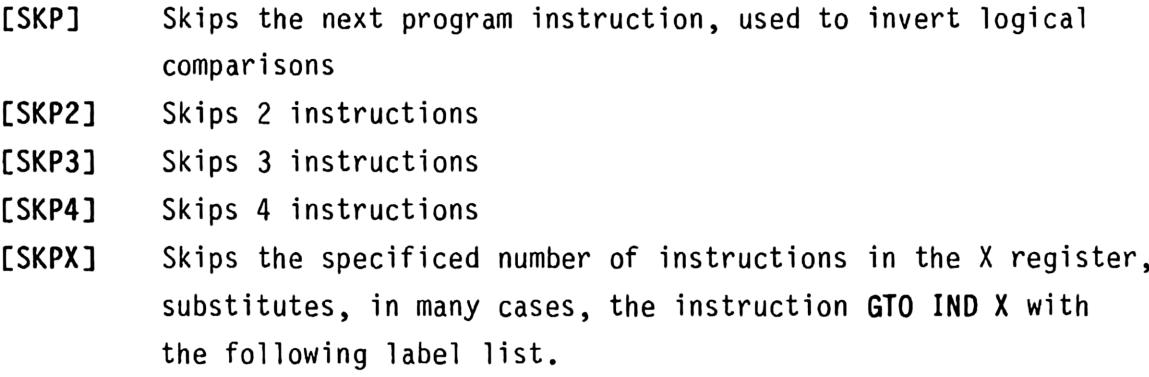

-------------

#### CYFMTX]

This function serves to print the X register formatted. The number contained in the Y register is transferred to the printer in the actual display format (as with ACX). The number contained in the X register specifies, how many print positions are to be occupied. The print-out is always right-justified. If the specified number of digits is not sufficient, a line of asterisks will be transferred instead of the number to be printed.

#### [AUS]

This function creates a formatted print line consisting of 24 characters in the following form: text (left-justified), number (rightjustified), and unit (on the right next to the number, but leftjustified). The inputs needed are text, unit in ALPHA register, and number (or text) in X register.

If, for example, the ALPHA register contains the text T SAT, DEG. C and the X register the number -21,4 at [FIX] 3 before execution of [AUS], the following print line will be created:

T SAT -21,400 DEG C

The field occupied by text and number consists of 17 characters and is freely split between both. It is followed by a space and the unit field of 6 characters. In case of text and number being too long, the output occupies two lines. If more than 2 characters are specified for the unit, only the last two will be printed.

---------------

SPECIAL FUNCTIONS FOR UNIT CONVERSION

[CONV] = CONVERT [RCONV] = RECONVERT

Two unit strings may be combined in a unit equation using the dash character [-] which stands for "convert to". Thus,

#### FT3-M3

is read "feet cubed converted to meters cubed". Only one dash is allowed in a unit equation.

If a unit string is not followed by a dash and a second unit string, the conversion defaults to equivalent SI (Standard International) units. For instance, the abbreviated unit equation

#### MI/HR

and the explicit unit equation

#### MI/HR-M/S

would both cause conversion from miles per hour to meters per second. This allows shorthand conversions between SI and other units.

Several types of errors are possible in unit conversion syntax. These are:

- 1. The units keyed in are misspelled, lower case letters used, or were not included in the previous list (e.g. "FEET" for "FT").
- 2. Unit control characters  $(*, /, -, 1-9)$  were incorrectly used (e.g. FT/S/S).

3. The units specified on the left side of the unit equation were incompatible with those on the right (e.g. an attempt was made to convert from feet to seconds). PART 3 APPENDIX 4 PAGE 61<br>
3. The units specified on the left side of the unit equation were<br>
incompatible with those on the right (e.g. an attempt was made<br>
to convert from feet to seconds).<br>
Any of these errors will resu

Any of these errors will result in the message "INVALID CONV.".

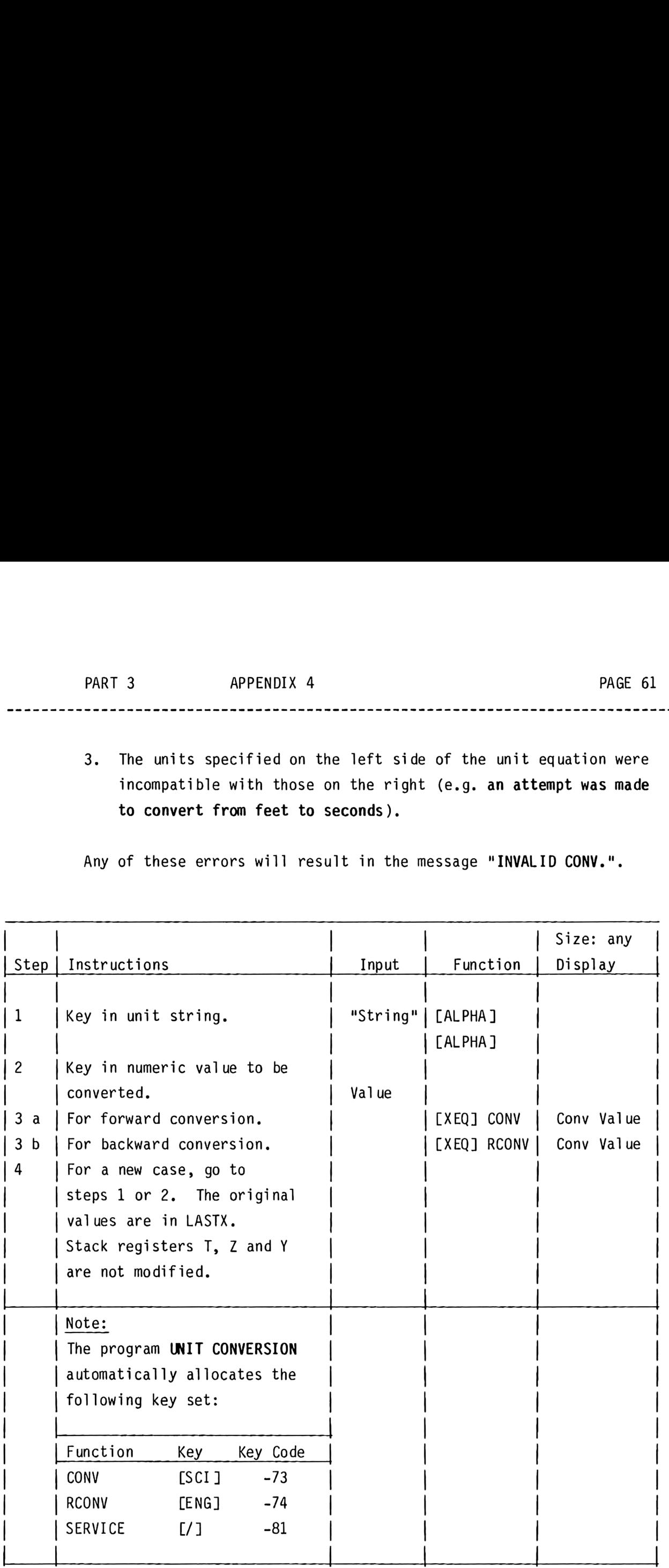

Convert 212 °F to Kelvin, Convert 0.0 Kelvin to degrees Fahrenheit.

Keystrokes Display

[FIX] 4 [ALPHA] F-K [ALPHA] 212 [XEQ] [ALPHA] CONV [ALPHA] 373.15000 0 [XEQ] [ALPHA] RCONV [ALPHA] -459.6700

Convert 88 feet per second to kilometers per hour. Convert 100 kilometers per hour back to feet per second.

Keystrokes Display

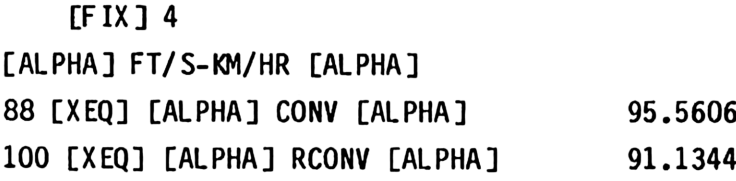

Convert 10 feet to meters using the default SI conversion.

Keystrokes Display

 $[$ FIX] 4 [ALPHA] FT [ALPHA] 10 [XEQ] [ALPHA] CONV [ALPHA] 3.0480

--------------------------------------

Convert 20 (btu)(in)/( $\degree$ F)(ft<sup>3</sup>)(s) to W/(in<sup>2</sup>)( $\degree$ C).

Keystrokes Display

[FIX] 4 [ALPHA] BTU\*IN/F\*FT3\*S-W/ IN2\*C [ALPHA] 20 [XEQ] [ALPHA] CONV [ALPHA] 21.9803

----------------

#### REF ERENCES

1. Kältemaschinenregeln, /. Auflage, Verlag C. F. Miller, Karlsruhe, 1981

- 2. IUPAC International Thermodynamic Table of the Fluid State, Pergamon Press, 1976
- 3. The Properties of Gases and Liquids, R. C. Reid, J. M. Prausnitz and T. K. Sherwood, McGraw-Hill Book Company, 1977
- 4. Liquefied Petroleum Gases, A. F. Williams and W. L. Lom, 2nd Edition, Ellis Horwood Ltd., 1982
- 5. GPSA, Engineering Data Book Gas Processors Suppliers Association, Tulsa, Oklahoma, 1980
- 6. API, Technical Data Book Petroleum Refining, 3rd Edition, 1976
- /. Soave, Redlich and Kwong, Equation of State, Chem. Eng. Sc., Vol. 27, Page 1197, 1972
- 8. A New Correlation for Saturated Densities of Liquids and Their Mixtures, R. W. Hawkinson and G. H. Thomson, AIChE J., July 1979
- 9. An Improved Correlation for Densities of Compressed Liquids and Liquid Mixtures, G. H. Thomson, K. R. Brobst and R. W. Hawkinson, AIChE J., Vol. 28, No. 4, July 1982

- 10. Physics and Chemistry of the Voyage of the H.M.S. Challenger, P. G. Tait, London, 1888
- 11. Thermodynamic Properties of Gases in Metric Units, Ocean Gas Transport Ltd., Houlder Bros. & Co. Ltd., 1971
- 12. Thermodynamic Properties in SI, W. C. Reynolds, Stanford University, 1979
- 13. IMO International Code for the Construction and Equipment of Ships carrying Liquefied Gases in Bulk, Resolution MSC. 5 (48), Vol. III, London, 1983
- 14. HP-41 CX Instruction Manual Vol. <sup>I</sup> and II, Hewlett Packard, 1983
- 15. Synthetic Programming on the HP-41 C, CV, W. C. Wickes and C. Williams, Heldermann Verlag Berlin, 1983
- 16. HP-41 Extended Functions Made Easy, K. Jarett, Heldermann Verlag Berlin, 1986
- 17. Calculator Tips and Routines, J. S. Dearing, Heldermann Verlag Berlin, 1984
- 18. Rechenprogrammentwicklung fiir Stoffwerte von Kohlenwasserstoffen u. ä., Diplomarbeit M.v.d. Sand, Universitat Aachen, 1986

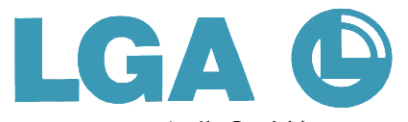

LGA Gastechnik GmbH<br>P.O. Box 604 · Bonner Straße 10<br>D-5480 Remagen 6 (Rolandseck)<br>(Federal Republic of Germany)<br>Tel. 0 22 28-151 · Fax 0 22 28-78 29<br>Tx 8 869 219 Iga d · Ttx 222830 LGA

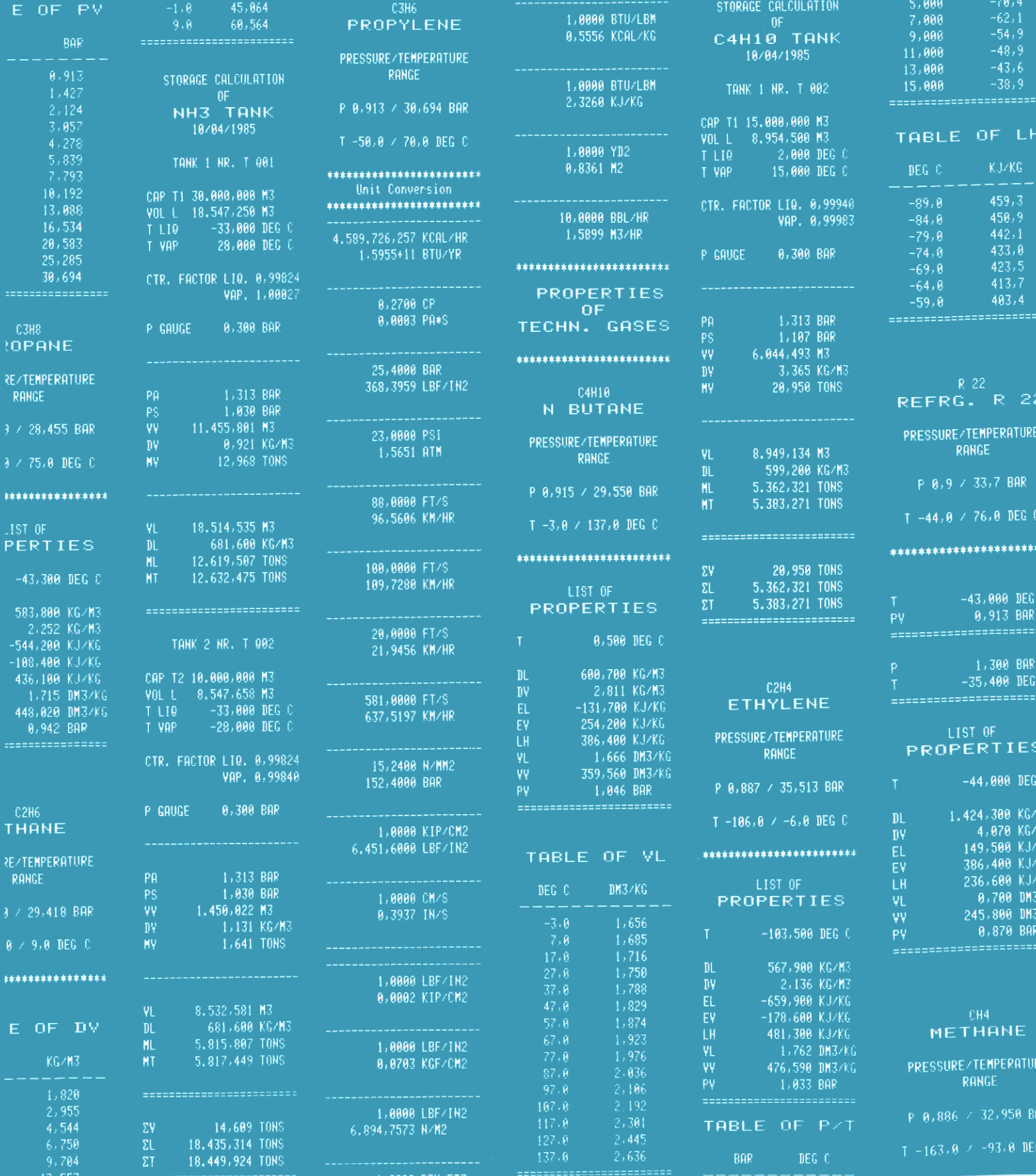